# **Solaris 10 5/08**安装指南:基本 安装

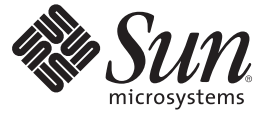

Sun Microsystems, Inc. 4150 Network Circle Santa Clara, CA 95054 U.S.A.

文件号码 820–4525–10 2008 年 4 月

版权所有 2008 Sun Microsystems, Inc. 4150 Network Circle, Santa Clara, CA 95054 U.S.A. 保留所有权利。

对于本文档中介绍的产品, Sun Microsystems, Inc. 对其所涉及的技术拥有相关的知识产权。需特别指出的是(但不局限于此), 这些知识产权可能包 含一项或多项美国专利,或在美国和其他国家/地区申请的待批专利。

美国政府权利一商业软件。政府用户应遵循 Sun Microsystems, Inc. 的标准许可协议, 以及 FAR (Federal Acquisition Regulations, 即"联邦政府采购法 规")的适用条款及其补充条款。

本发行版可能包含由第三方开发的内容。

本产品的某些部分可能是从 Berkeley BSD 系统衍生出来的,并获得了加利福尼亚大学的许可。UNIX 是 X/Open Company, Ltd. 在美国和其他国家/地区 独家许可的注册商标。

Sun、Sun Microsystems、Sun 徽标、Solaris 徽标、Java 咖啡杯徽标、docs.sun.com、 Java 和 Solaris 是 Sun Microsystems, Inc. 在美国和其他国家/地区的商<br>标或注册商标。所有 SPARC 商标的使用均已获得许可,它们是 SPARC International, Inc. 在美国和其他国家/地区的商标或注册商标。标有 SPARC 商标 的产品均基于由 Sun Microsystems, Inc. 开发的体系结构。

OPEN LOOK 和 Sun<sup>TM</sup> 图形用户界面是 Sun Microsystems, Inc. 为其用户和许可证持有者开发的。Sun 感谢 Xerox 在研究和开发可视或图形用户界面的概<br>念方面为计算机行业所做的开拓性贡献。Sun 已从 Xerox 获得了对 Xerox 图形用户界面的非独占性许可证,该许可证还适用于实现 OPEN LOOK GUI 和在其他方面遵守 Sun 书面许可协议的 Sun 许可证持有者。

本出版物所介绍的产品以及所包含的信息受美国出口控制法制约,并应遵守其他国家/地区的进出口法律。严禁将本产品直接或间接地用于核设施、<br>导弹、生化武器或海上核设施,也不能直接或间接地出口给核设施、导弹、生化武器或海上核设施的最终用户。严禁出口或转口到美国禁运的国<br>家/地区以及美国禁止出口清单中所包含的实体,包括但不限于被禁止的个人以及特别指定的国家/地区的公民。

本文档按"原样"提供,对于所有明示或默示的条件、陈述和担保,包括对适销性、适用性或非侵权性的默示保证,均不承担任何责任,除非此免责声 明的适用范围在法律上无效。

# 目录

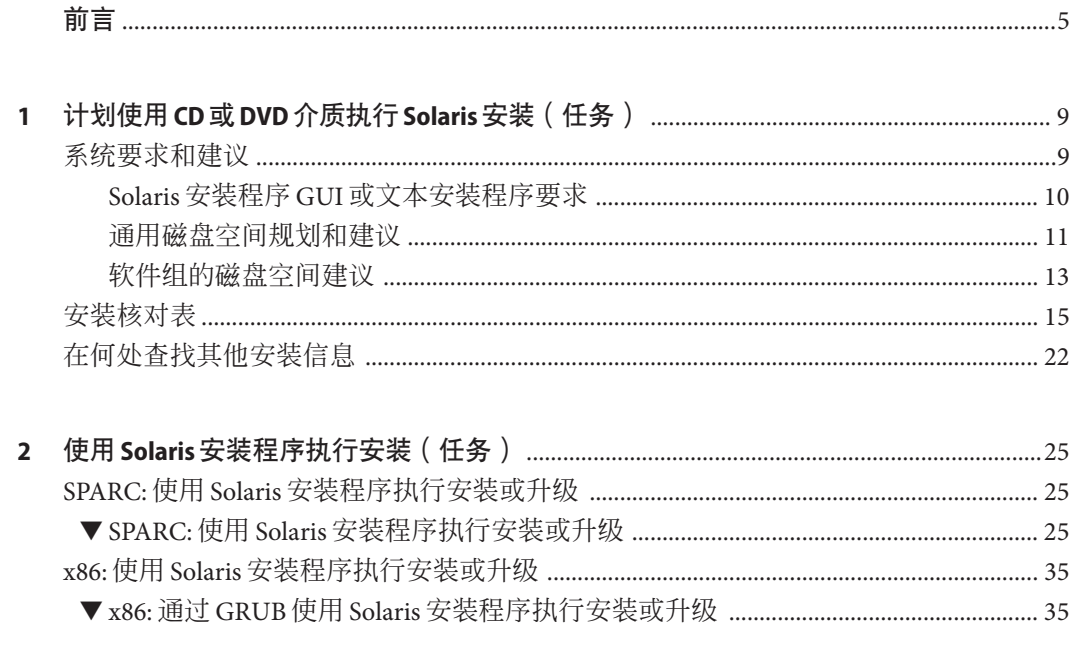

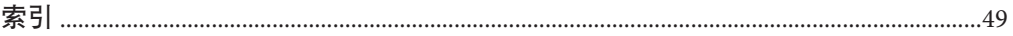

# <span id="page-4-0"></span>前言

本书介绍如何使用 CD 或 DVD 介质在非联网系统中安装 Solaris™ 操作系统 (Solaris OS)。

本书不包括关于如何设置系统硬件或其他外围设备的说明。

注 **–** 此 Solaris 发行版支持使用以下 SPARC® 和 x86 系列处理器体系结构的系统 :UltraSPARC®、SPARC64、AMD64、Pentium 和 Xeon EM64T。这些支持的系统可以在 <http://www.sun.com/bigadmin/hcl> 上的 Solaris OS: Hardware Compatibility Lists 中找到。 本文档列举了在不同类型的平台上进行实现时的所有差别。

在本文档中, 这些与 x86 相关的术语表示以下含义:

- "x86" 泛指 64 位和 32 位的 x86 兼容产品系列。
- "x64" 指出了有关 AMD64 或 EM64T 系统的特定 64 位信息。
- "32 位 x86"指出了有关基于 x86 的系统的特定 32 位信息。

若想了解本发行版支持哪些系统,请参见 Solaris 10 硬件兼容性列表。

## 目标读者

本书适用于负责安装 Solaris OS 的系统管理员。它为不经常执行 Solaris 安装或升级的系 统管理员提供基本的 Solaris 安装信息。

如果您需要了解高级的 Solaris 安装信息,请参见第 5 页中的 "相关书籍"一节杳询 介绍此类信息的书籍。

## 相关书籍

表 [P–1](#page-5-0) 列出了适用于系统管理员的文档。

<span id="page-5-0"></span>表 **P–1** 您是否为安装Solaris的系统管理员?

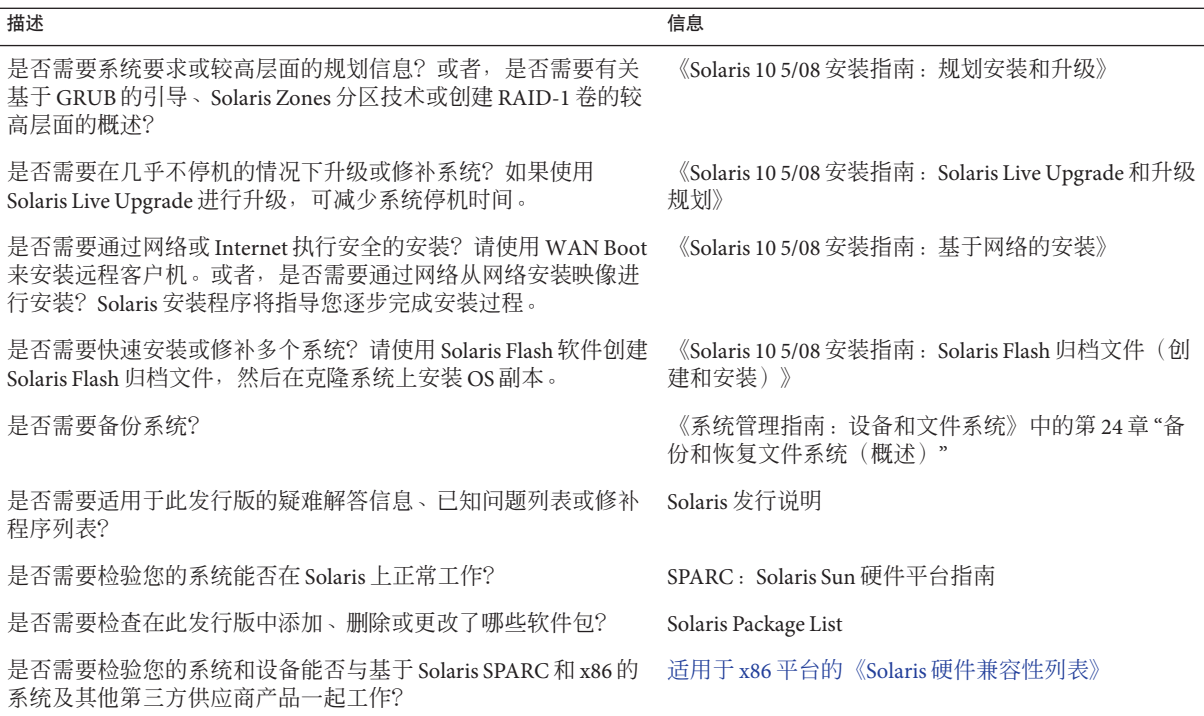

## 文档、支持和培训

Sun Web 站点提供有关以下附加资源的信息:

- 文档(<http://www.sun.com/documentation/>)
- 支持 (<http://www.sun.com/support/>)
- 培训(<http://www.sun.com/training/>)

## 印刷约定

下表介绍了本书中的印刷约定。

表**P–2** 印刷约定

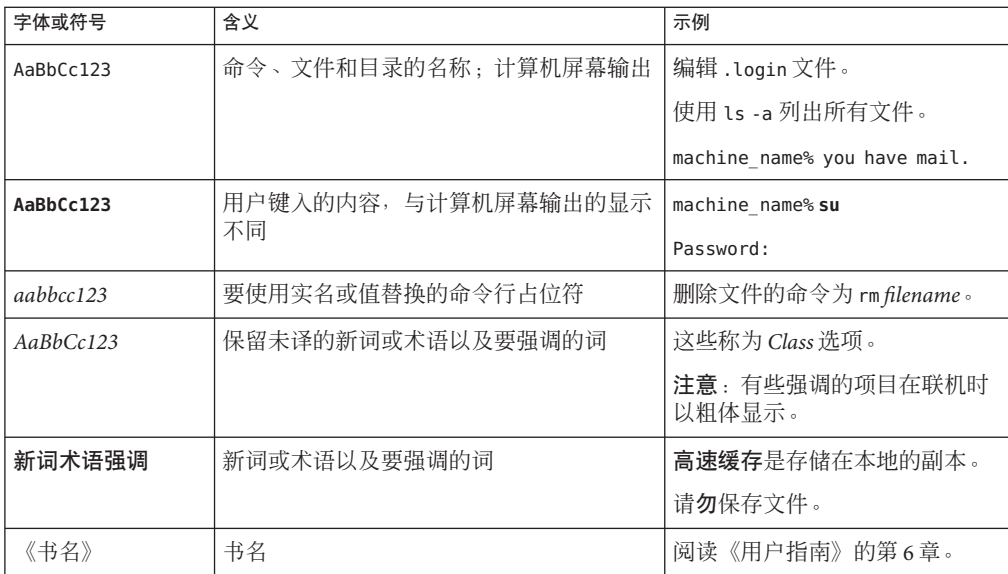

## 命令中的**shell**提示符示例

下表列出了 C shell、Bourne shell 和 Korn shell 的缺省 UNIX® 系统提示符和超级用户提示 符。

### 表 **P–3** shell提示符

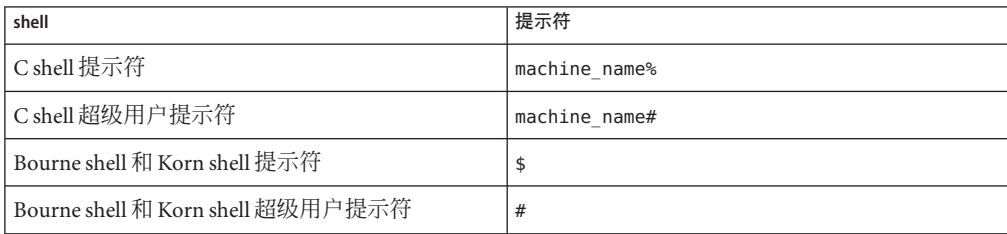

## 平台约定

以下键盘和鼠标约定适用于基于 SPARC 和 x86 的系统:

- 在某些键盘上,回车键被标记为 Enter。
- 在三键鼠标器上, 其从左到右的 CDE 缺省设置为"选择"、"调整"和"菜单"。例如, 文本内容为"单击选择"而不是"单击鼠标左键"。有时,这些键被称为鼠标左 键、鼠标中键和鼠标右键。

■ 对于双键鼠标,其从左到右的缺省设置为"选择"和"菜单"。"调整"功能可以通过同时 按下"选择"键和键盘上的 Shift 键 (Shift-SELECT) 获得。

# <span id="page-8-0"></span>计划使用CD或DVD介质执行Solaris安装 (任务)

本书介绍如何使用 CD 或 DVD 介质在非联网系统中安装 Solaris ™ 操作系统 (Solaris OS)。

本章介绍成功完成安装所需的准备工作,其中包括下述各节。下一章介绍在 SPARC 系 统和 x86 系统中进行安装时所执行的各个步骤。

- 第 9 页中的 "系统要求和建议" 本节介绍安装 Solaris OS 的系统要求,还提供了规划磁盘空间的一般原则。
- 第 15 [页中的 "安装核对表"](#page-14-0) 本节包含有助于您收集安装系统所需的所有信息的核对表。
- 第 22 [页中的 "在何处查找其他安装信息"](#page-21-0)

注 **–**本书使用片这一术语,但某些Solaris文档和程序可能将片称为分区。为了避免混 淆,本书对 fdisk 分区(仅获得基于 x86 的 Solaris 系统的支持)与 Solaris fdisk 分区内 的划分进行了区分,后者可被称为片或分区。

## 系统要求和建议

下表列出了安装 Solaris OS 的基本系统要求。

### <span id="page-9-0"></span>表 **1–1** SPARC:内存、交换和处理器建议

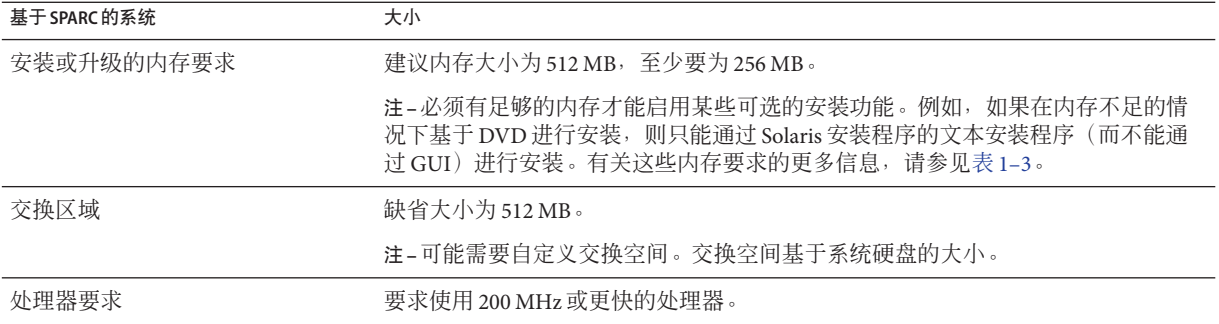

### 表 **1–2** x86:内存、交换和处理器建议

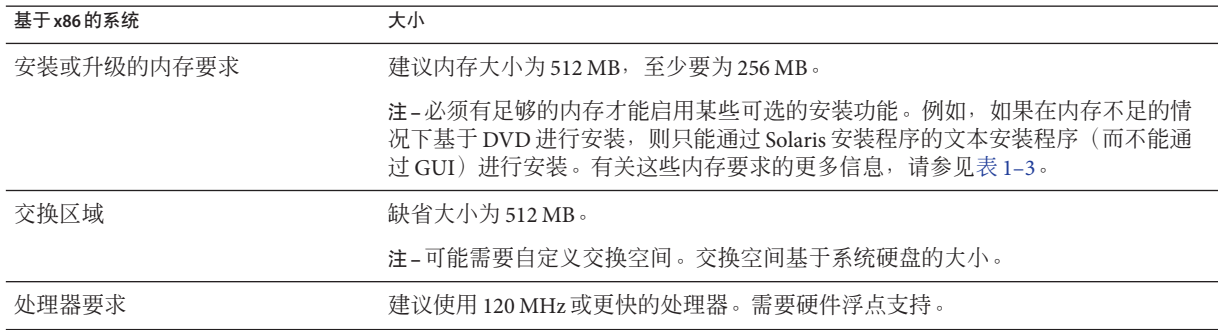

## **Solaris**安装程序**GUI**或文本安装程序要求

Solaris Operating System DVD 或 Solaris Software - 1 CD 上的 Solaris 安装程序可以使用图 形用户界面 (graphical user interface, GUI) 来运行, 或者, 使用桌面会话或控制台会话作 为交互式的文本安装程序来运行。对于基于 x86 的系统, Solaris Device Configuration Assistant 包含在 Solaris 安装程序中。

- GUI-Solaris 安装程序 GUI 提供了窗口、下拉式菜单、按钮、滚动条和图标式图 像,以便与安装程序进行交互。GUI 需要本地或远程 DVD-ROM、CD-ROM 驱动器 或网络连接、视频适配器、键盘、显示器和足够的内存。有关这些内存要求的更多 信息,请参见表 [1–3](#page-10-0) 和表 [1–4](#page-10-0)。
- 文本安装程序-使用 Solaris 交互式文本安装程序, 您可以在终端窗口或控制台窗口 中键入信息,从而与安装程序进行交互。可以在窗口环境下的桌面会话中,或在控 制台会话中运行文本安装程序。文本安装程序需要本地或远程 DVD-ROM、 CD-ROM 驱动器或网络连接、键盘和显示器。可以通过 tip 命令来运行 Solaris 安装 文本安装程序。有关更多信息,请参见 tip(1) 手册页。

<span id="page-10-0"></span>您可以选择通过 GUI 安装软件,也可以选择使用窗口环境或不使用窗口环境安装软 件。如果内存足够,则缺省情况下将显示 GUI。如果因内存不足而无法显示 GUI, 则 缺省情况下将显示其他环境。可以使用 nowin 或 text 引导选项来覆盖缺省值。但是, 您的操作将受到系统内存量或远程安装的限制。另外,如果 Solaris 安装程序未检测到 视频适配器,则会自动显示在基于控制台的环境中。表 1–3 和表 1–4 介绍了这些环境并 列出了用于显示这些环境的内存要求。

表 **1–3** SPARC:显示选项的内存要求

| SPARC: 内存  | 安装的类型                           | 描述                                                                                                  |
|------------|---------------------------------|----------------------------------------------------------------------------------------------------|
| 256-511 MB | 基于文本<br>不包含图形, 但提供窗口和打开其他窗口的功能。 |                                                                                                    |
|            |                                 | 切果使用 text 引导选项安装, 并且系统有足够的内<br>存,则会在窗口环境中进行安装。如果要通过 tip行<br>或使用 nowin 引导洗项进行远程安装, 则只能基于控<br>制台讲行安装。 |
| 512 MB 或更大 | 基于GUI                           | 提供窗口、下拉式菜单、按钮、滚动条和图标式图<br>像。                                                                        |

### 表 **1–4** x86:显示选项的内存要求

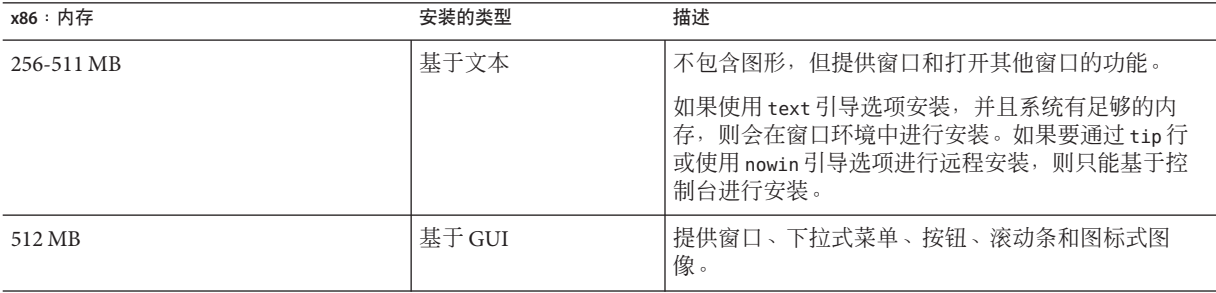

通过按提示输入选定命令或特殊命令,也可以在安装过程中指定要使用的安装程序。 有关说明,请参见第2[章。](#page-24-0)

## 通用磁盘空间规划和建议

如何规划磁盘空间因人而异。请根据您的需要考虑按以下条件分配空间。

## 表**1–5** 一般性的磁盘空间和交换空间规划

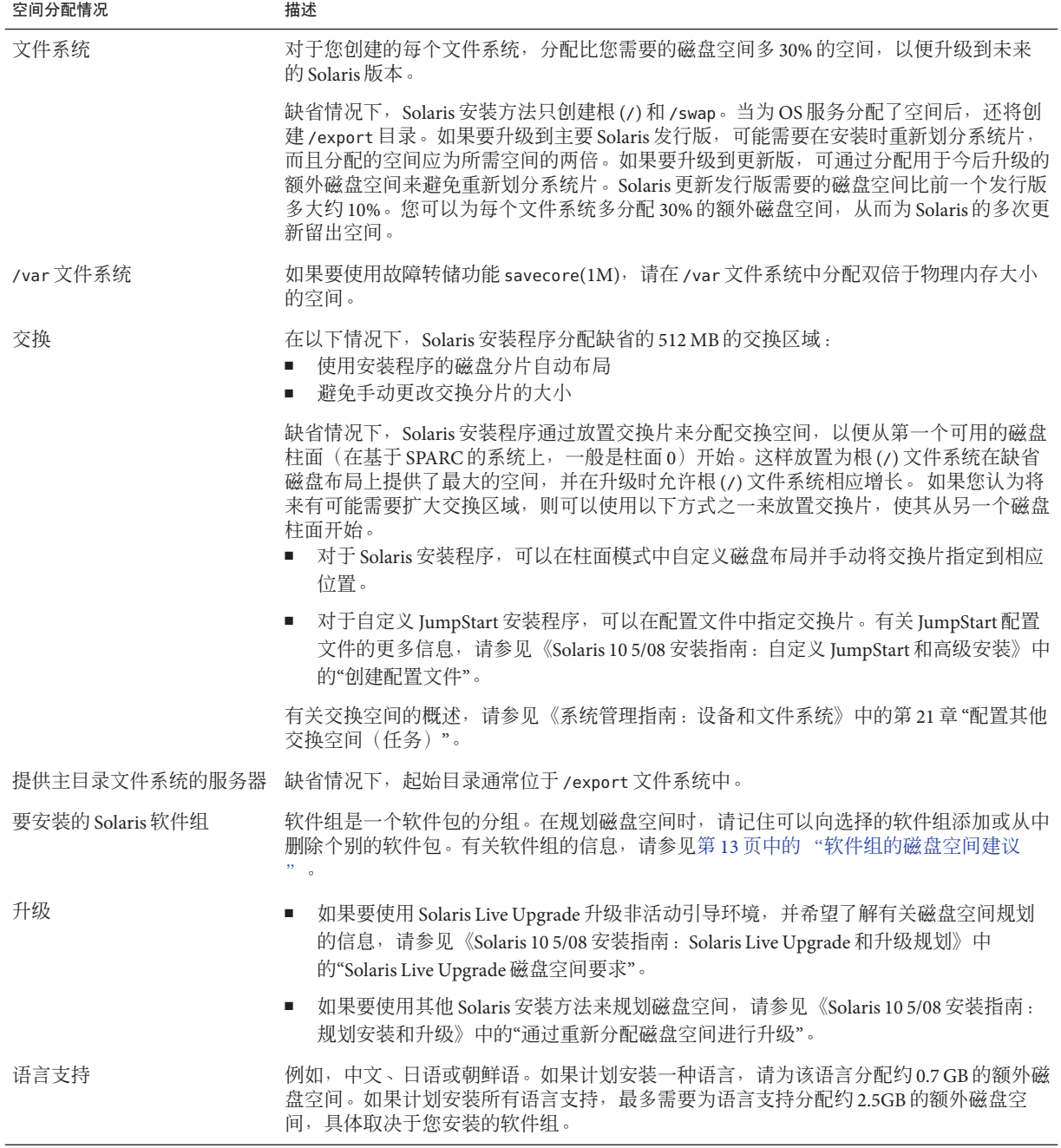

<span id="page-12-0"></span>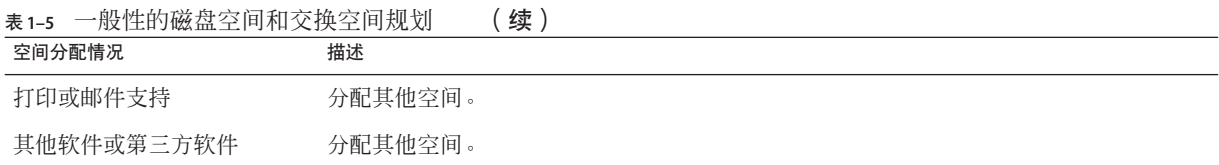

## 软件组的磁盘空间建议

Solaris 软件组是 Solaris 软件包的集合。每个软件组包括对不同功能和硬件驱动程序的 支持。

- 对于初始安装,请根据要在系统上执行的功能选择要安装的软件组。
- 对于升级,必须升级到系统上安装的软件组。例如,如果已在系统上安装了最终用 户 Solaris 软件组, 则不能再使用升级选项升级到开发者 Solaris 软件组。但是, 在升 级期间可以向系统添加不属于当前已安装软件组的软件。

安装 Solaris 软件时,您可以选择向选定的 Solaris 软件组中添加或从中删除软件包。选 择要添加或删除的软件包时,您需要了解软件依赖性以及 Solaris 软件的封装方法。

下图显示软件包的分组。"精简网络支持"包含最少数量的软件包,而"完整 Solaris 软件 组加 OEM 支持"则包含所有软件包。

<span id="page-13-0"></span>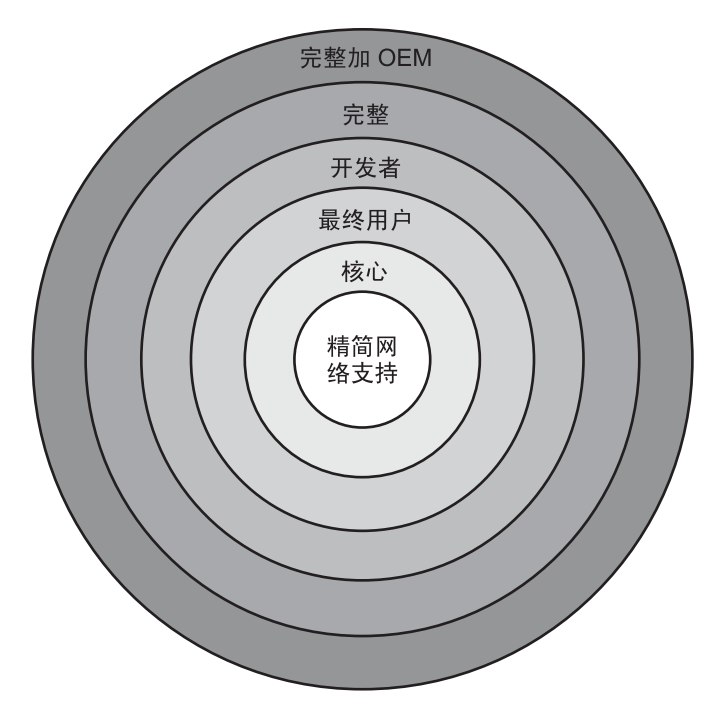

图 **1–1** Solaris软件组

表 1–6 列出了 Solaris 软件组以及安装每个软件组所需的建议磁盘空间量。

注 **–**表1–6中建议的磁盘空间包含用于以下三项的空间。

- 交换空间
- 修补程序
- 附加软件包

您可能会发现软件组要求的磁盘空间小于该表中所列出的值。

有关如何规划磁盘空间的其他信息,请参见《Solaris 10 5/08 安装指南:规划安装和升 级》中的"分配磁盘和交换空间"。

### 表**1–6** 软件组的磁盘空间建议

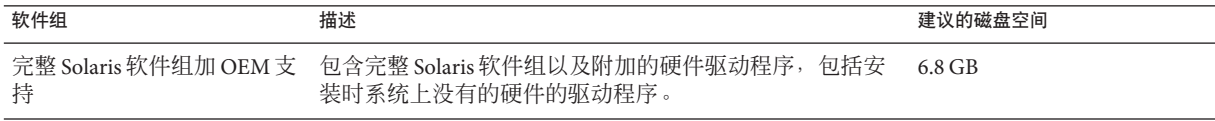

<span id="page-14-0"></span>表 **1–6** 软件组的磁盘空间建议 (续)

| 软件组              | 描述                                                                                                    | 建议的磁盘空间  |
|------------------|----------------------------------------------------------------------------------------------------|----------|
| 完整 Solaris 软件组   | 包含开发者 Solaris 软件组中的软件包以及服务器需要的其<br>他软件。                                                                          | $6.7$ GB |
| 开发者 Solaris 软件组  | 包含最终用户 Solaris 软件组中的软件包以及用于软件开发<br>的其他支持。附加的软件开发支持包括: 库、头文件、手<br>册页和程序设计工具。不包括编译器。                               | $6.6$ GB |
| 最终用户 Solaris 软件组 | 包含的软件包提供引导和运行联网的 Solaris 系统和公用桌<br>面环境所需的最少代码。                                                                   | 5.3 GB   |
| 核心系统支持软件组        | 包含的软件包提供引导和运行联网 Solaris 系统所需的最少<br>代码。                                                                           | $2.0$ GB |
| 精简网络支持软件组        | 包含的软件包提供引导和运行 Solaris 系统所需的最少代<br>码,网络服务支持有限。精简网络支持软件组提供基于文<br>本的多用户控制台和系统管理实用程序。该软件组还使系<br>统能够识别网络接口,但不能激活网络服务。 | $2.0$ GB |

## 安装核对表

请使用以下核对表来收集安装 Solaris OS 所需的信息。不必收集核对表中要求的所有信 息,只需要收集适用于您的系统的信息即可。

如果正在执行初始安装,请使用此核对表。如果要升级系统,请参见《Solaris 10 5/08 安装指南:规划安装和升级》中的"升级核对表"。

注 **–** 如果您的系统包含非全局区域,建议使用 Solaris Live Upgrade 作为升级程序或使用 Solaris Live Upgrade 来添加修补程序。其他升级程序可能需要很长的升级时间,因为完 成升级所需的时间会随安装的非全局区域数线性增长。

有关使用 Solaris Live Upgrade 进行升级的信息, 请参见《Solaris 10 5/08 安装指南 :Solaris Live Upgrade 和升级规划》中的第 I 部分, "使用 Solaris Live Upgrade 进行升 级"。

### 表**1–7** 安装核对表

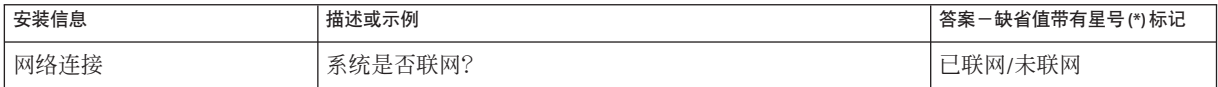

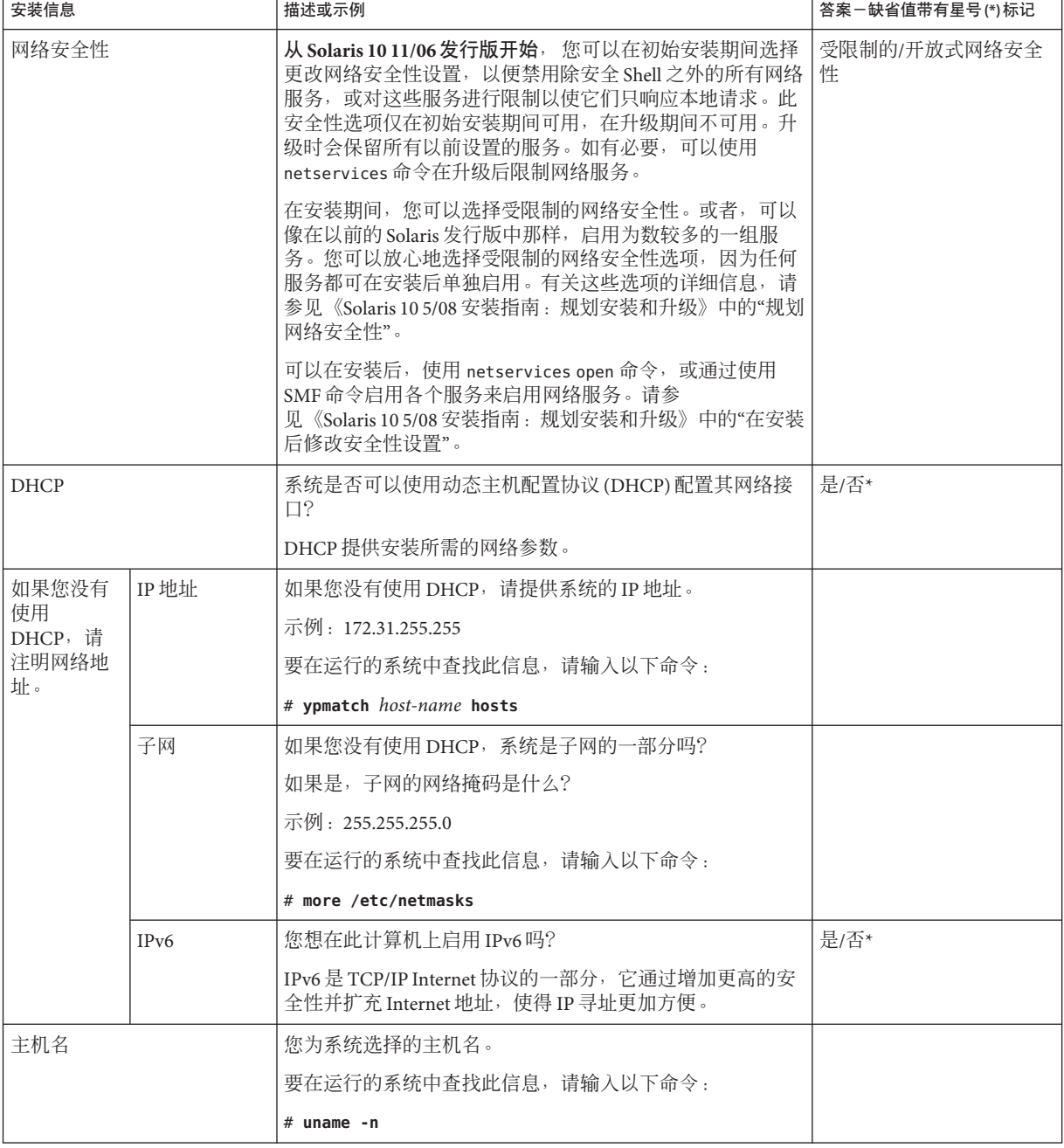

<span id="page-16-0"></span>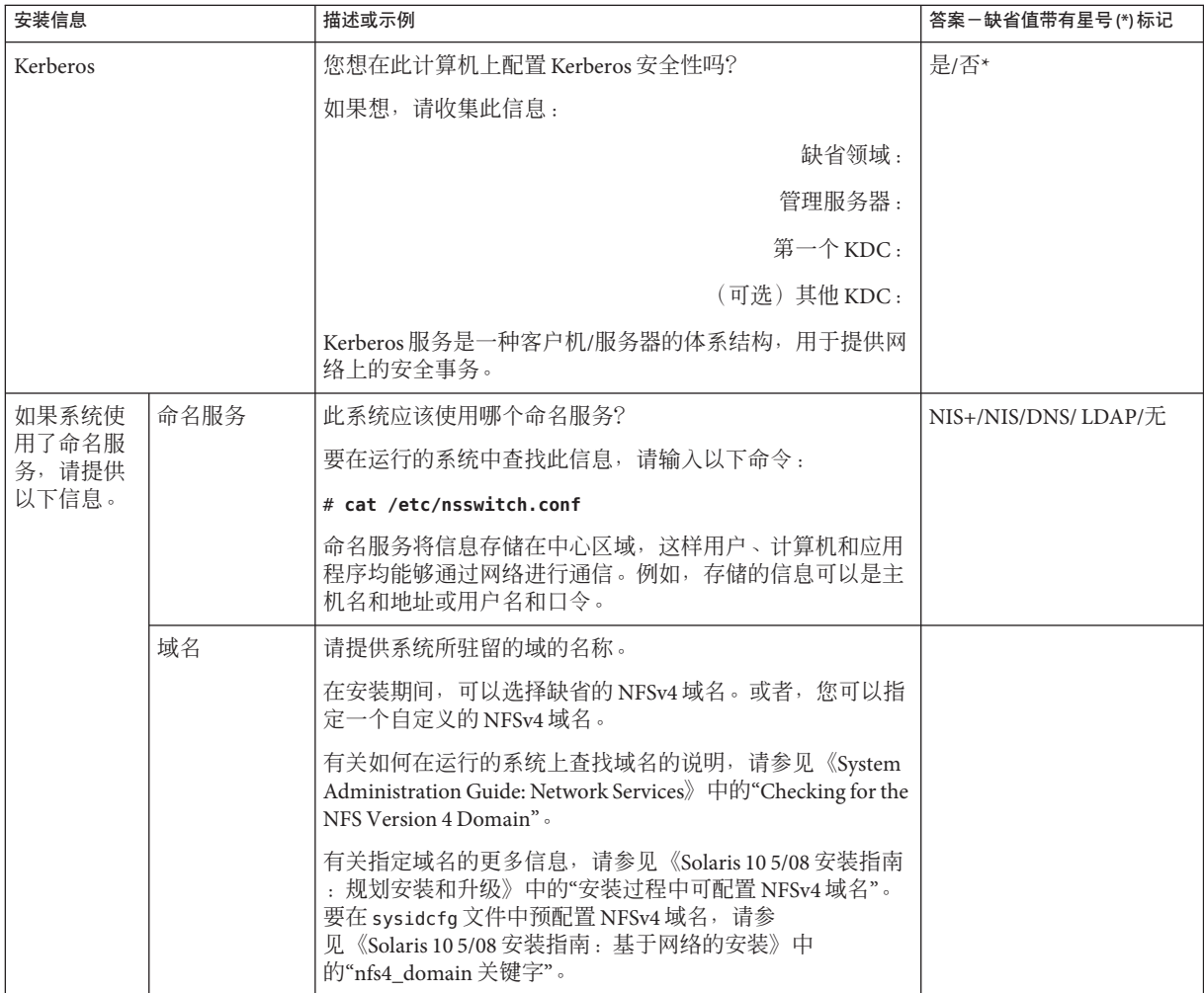

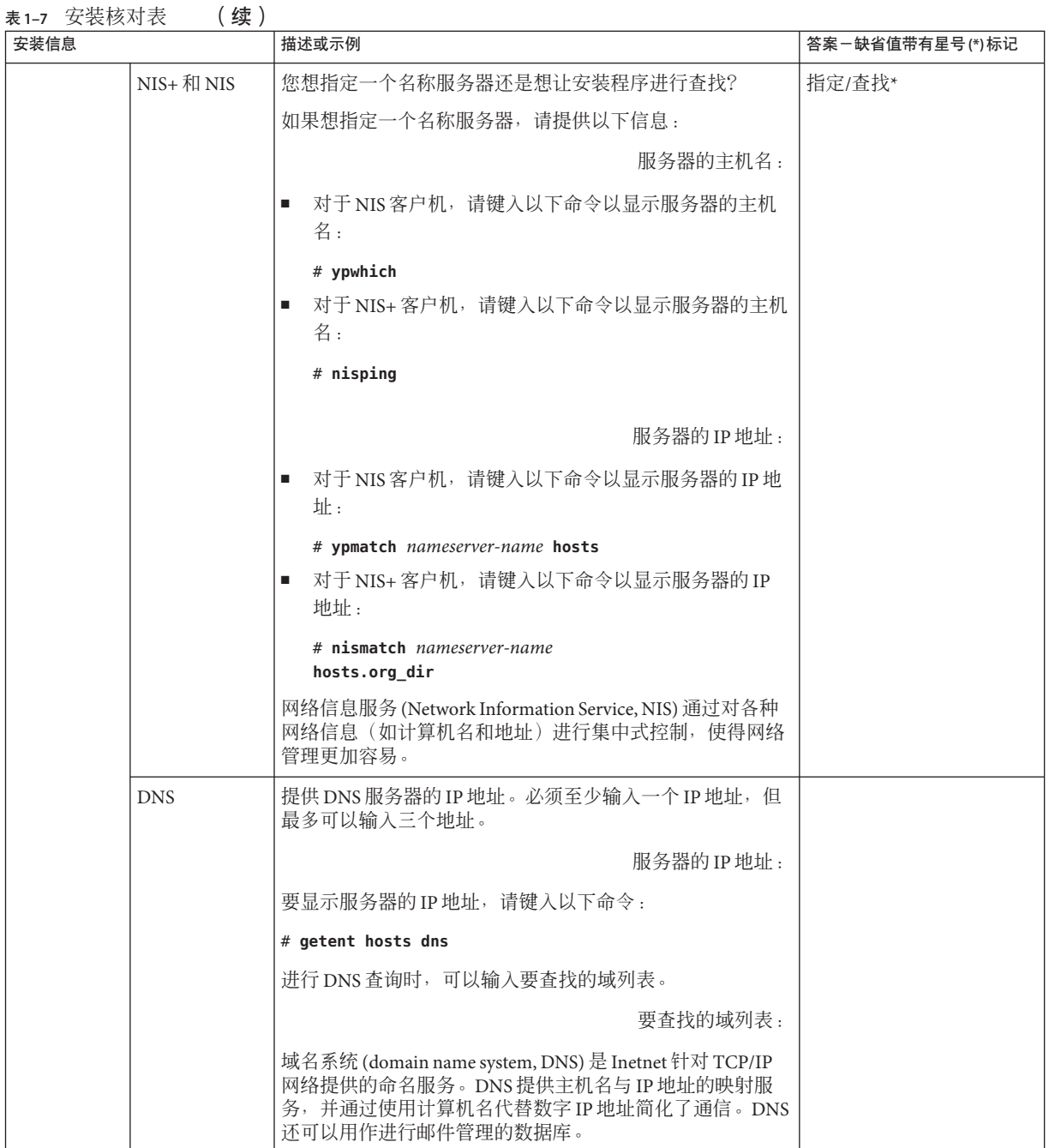

<span id="page-18-0"></span>表 **1–7** 安装核对表 (续)

| 安装信息   |             | 描述或示例                                                                                                    | 答案一缺省值带有星号(*)标记            |
|--------|-------------|----------------------------------------------------------------------------------------------------|----------------------------|
|        | <b>LDAP</b> | 提供 LDAP 配置文件的以下信息:                                                                                                    |                            |
|        |             | 配置文件名:                                                                                                    |                            |
|        |             | 配置文件服务器:                                                                                                    |                            |
|        |             | 如果要在 LDAP 配置文件中指定代理信任级别, 请收集此信<br>息。                                                                                                    |                            |
|        |             | 代理绑定标识名:                                                                                                    |                            |
|        |             | 代理绑定口令:                                                                                                    |                            |
|        |             | 轻量目录访问协议 (Lightweight Directory Access Protocol,<br>LDAP) 定义了相对简单的协议, 用于更新和搜索基于 TCP/IP<br>运行的目录。                                                  |                            |
| 缺省路由   |             | 您想指定一个缺省路由 IP 地址还是想让 Solaris 安装程序进行<br>杳找?                                                                                                    | 检测一个 IP 地址*/指定一<br>个IP地址/无 |
|        |             | 缺省路由为在两个物理网络之间转发通信提供桥梁。IP 地址<br>是标识网络上每一个主机的唯一数字。您有如下选择:<br>可以指定 IP 地址,并使用指定的 IP 地址创建<br>٠.<br>/etc/defaultrouter 文件。系统重新引导时, 指定的 IP<br>地址成为缺省路由。 |                            |
|        |             | 可以让 Solaris 安装程序检测一个 IP 地址。但是系统必须<br>ш<br>在一个子网上,该子网包含一个通过使用 ICMP 路由器<br>发现协议发布自己的路由器。如果您正在使用命令行界<br>面, 则软件可在系统引导时检测到一个 IP 地址。                    |                            |
|        |             | 如果您没有路由器或者不希望软件现在检测 IP 地址, 可<br>ш<br>以选择"无"。重新引导时软件自动尝试检测 IP 地址。                                                                                  |                            |
| 时区     |             | 您想如何指定缺省时区?                                                                                                    | 地理区域*                      |
|        |             |                                                                                                    | GMT 的偏移                    |
|        |             |                                                                                                    | 时区文件                       |
| 超级用户口令 |             | 提供系统的超级用户口令。                                                                                                    |                            |

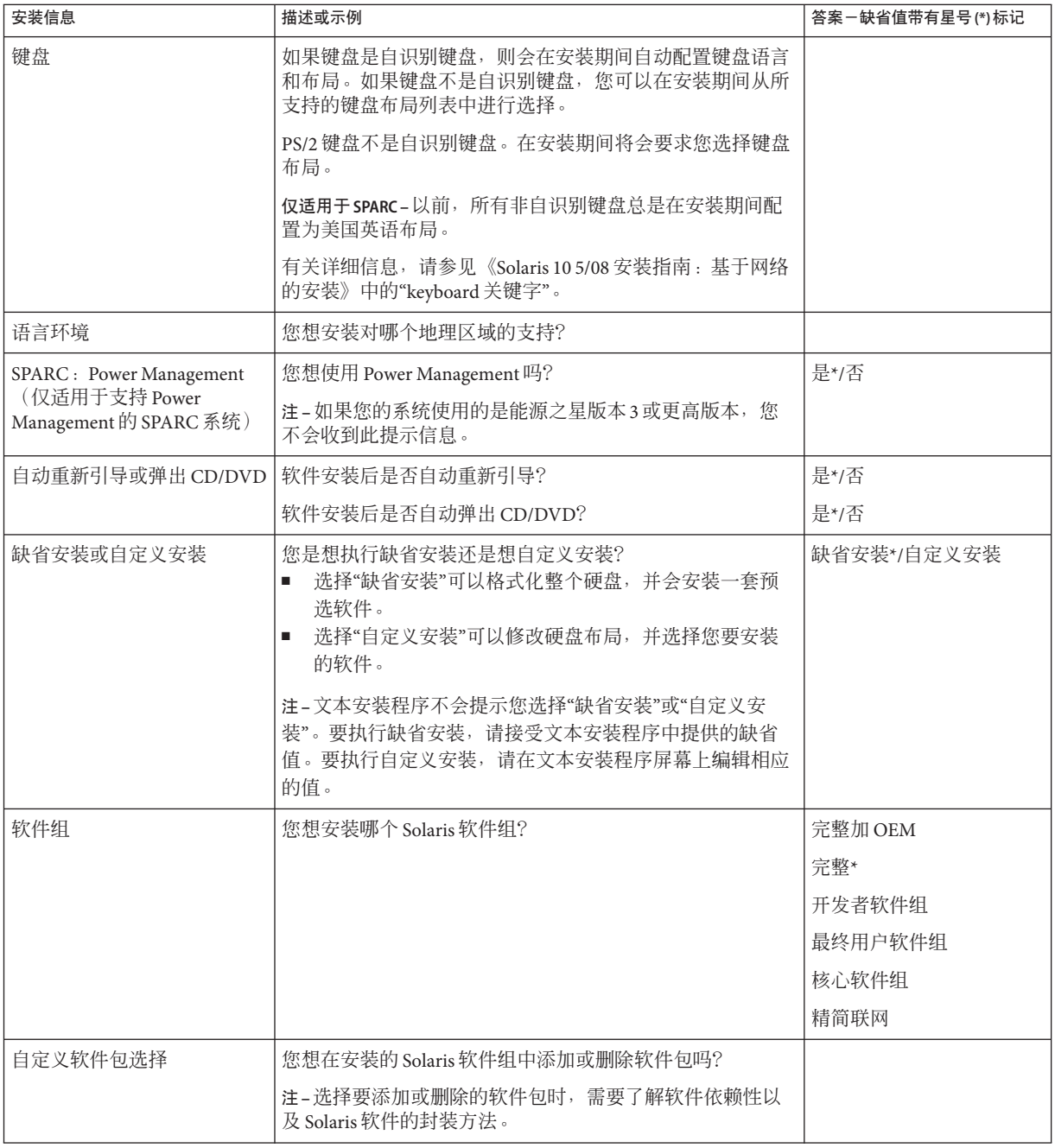

<span id="page-20-0"></span>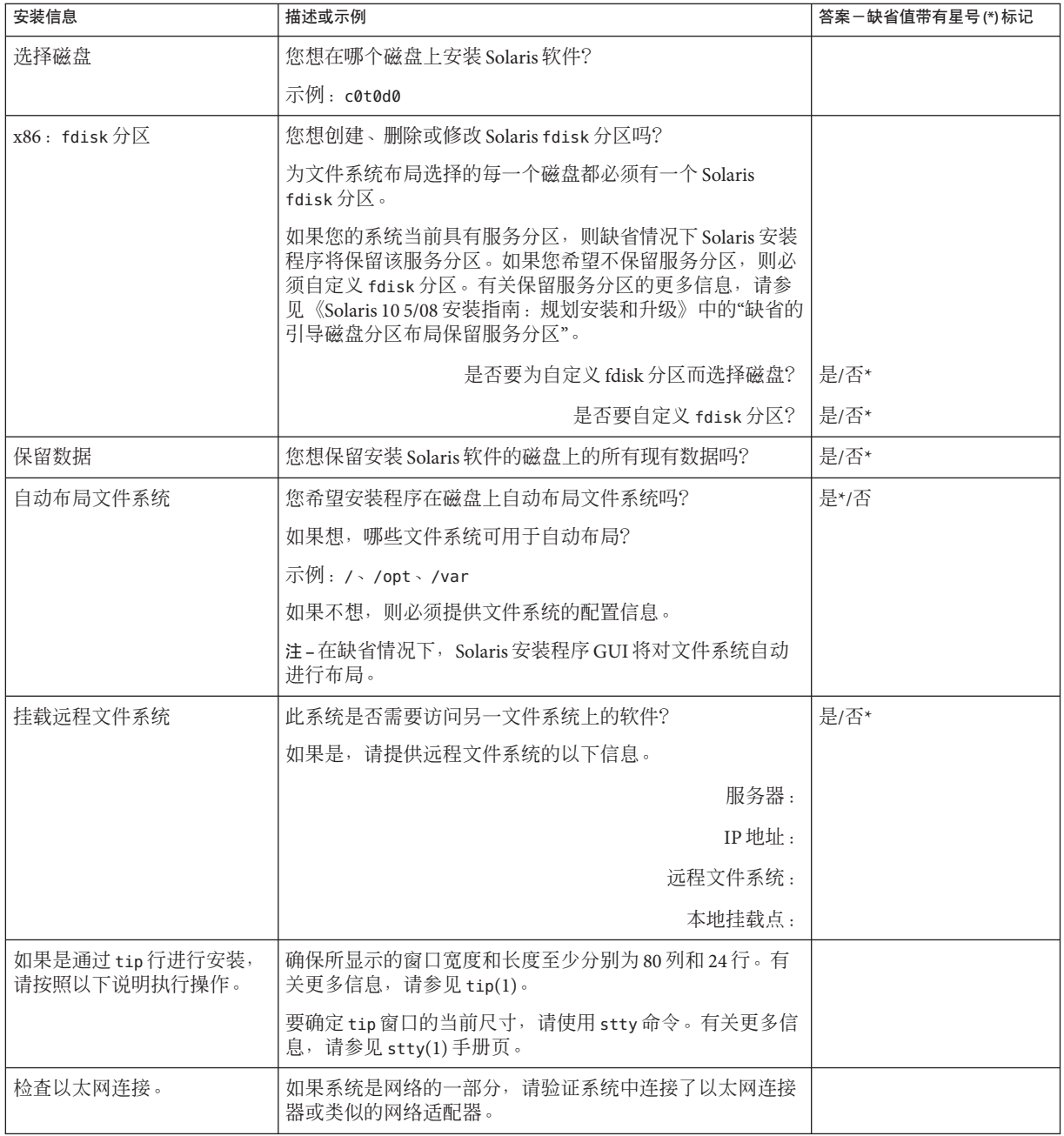

<span id="page-21-0"></span>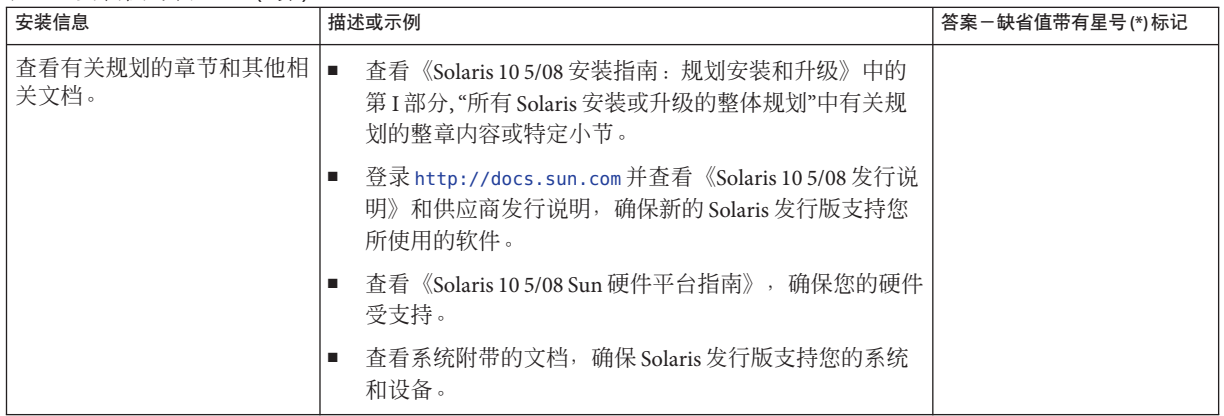

## 在何处查找其他安装信息

有关安装 Solaris OS 的要求和建议的其他信息,请参见《Solaris 10 5/08 安装指南: 规划 安装和升级》中的以下各节。本文档提供系统要求和较高级别的规划信息,如文件系 统的规划原则和升级规划。

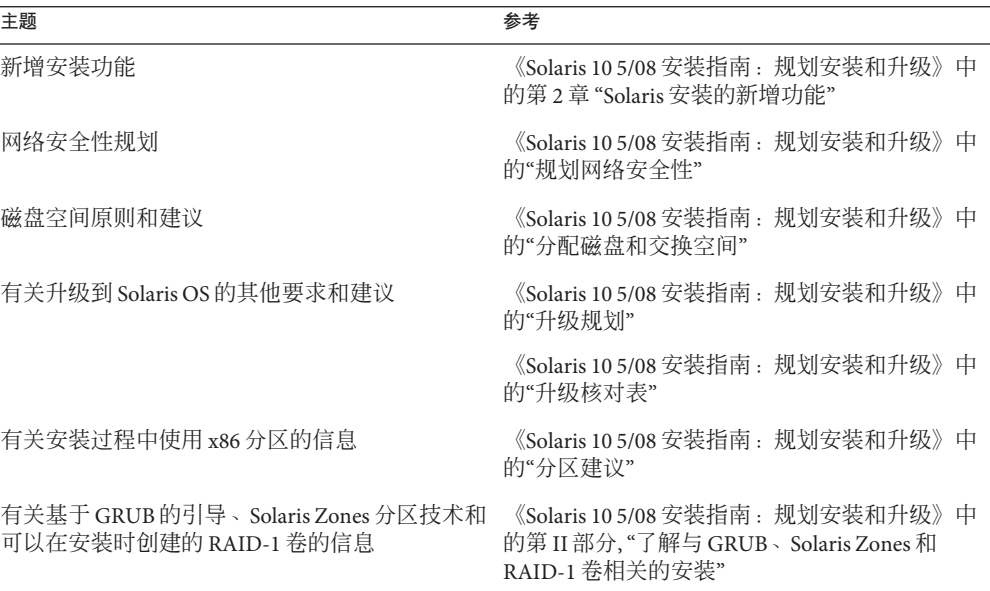

### 表**1–8** 安装参考

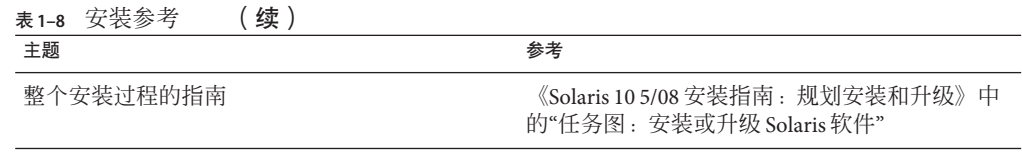

<span id="page-24-0"></span>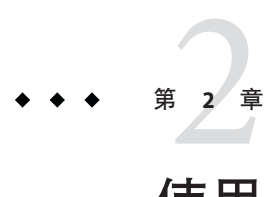

# 使用 Solaris 安装程序执行安装(任务 )

本章介绍如何使用 Solaris Operating System DVD 上的 Solaris 安装程序或 Solaris Software - 1 CD 来安装或升级 Solaris 软件。

本章包含以下主题:

- 第 25 页中的 "SPARC: 使用 Solaris 安装程序执行安装或升级"
- 第 35 页中的 "x86: 使用 Solaris [安装程序执行安装或升级"](#page-34-0)

有关新增安装功能的信息,请参见《Solaris 10 5/08 安装指南:规划安装和升级》中的 第 2 章 "Solaris 安装的新增功能"。有关 Solaris OS 的所有新增功能的信息, 请参 见《Solaris 10 新增功能》。

## **SPARC:**使用**Solaris**安装程序执行安装或升级

通过使用 Solaris 安装程序,您可以安装也可以升级 Solaris OS。本节列出了安装 Solaris OS 所需执行的任务,并提供了有关如何从 DVD 或 CD 介质安装 Solaris OS 的详细说 明。

## ▼ **SPARC:**使用**Solaris**安装程序执行安装或升级

本过程说明如何从 CD 或 DVD 介质安装独立的基于 SPARC 的系统。

注 **–** 如果要在没有直接连接 DVD-ROM 或 CD-ROM 驱动器的计算机或域上安装 Solaris OS,您可以使用已连接到其他计算机上的 DVD-ROM 或 CD-ROM 驱动器。有关详细说 明,请参阅《Solaris 10 5/08 安装指南:基于网络的安装》中的附录 B "远程安装或升级 (任务)"。

- <span id="page-25-0"></span>在开始安装之前,请执行下列任务。 开始之前
	- 确保您有下列介质。
		- 对于 DVD 安装, Solaris Operating System for SPARC Platforms DVD
		- 对于 CD 安装 ·
			- Solaris Software CD 。
			- Solaris Languages for SPARC Platforms CD-如有必要, 安装程序将提示您提供 该 CD, 以支持特定地理区域的语言。
	- 验证您的系统满足最低要求。

系统必须满足以下要求。

- 内存-128 MB 或更大
- 磁盘空间-6.8 GB 或更大
- 处理器速度-200 MHz 或更高

有关系统要求的详细信息,请参见第 9 [页中的 "系统要求和建议"。](#page-8-0)

- 收集安装 Solaris OS 所需的信息。
	- 对于没有联网的系统,请收集下列信息。
		- 要安装的系统的主机名
		- 要在系统上使用的语言和语言环境
	- 对于联网的系统,请收集下列信息。

注-从 Solaris 10 11/06 发行版开始,您可以在初始安装期间选择更改网络安全性 设置,以便禁用除安全 Shell 之外的所有网络服务, 或对这些服务进行限制以使 它们只响应本地请求。此安全性选项仅在初始安装期间可用,在升级期间不可 用。升级时会保留所有以前设置的服务。如有必要,可以使用 netservices 命令 在升级后限制网络服务。请参见《Solaris 10 5/08 安装指南:规划安装和升级》中 的"规划网络安全性"。

可以在安装后, 使用 netservices open 命令, 或通过使用 SMF 命令启用各个服 务来启用网络服务。请参见《Solaris 10 5/08 安装指南:规划安装和升级》中 的"在安装后修改安全性设置"。

- 要安装的系统的主机名
- 键盘布局

注**–**如果键盘是自识别键盘,则会在安装期间自动配置键盘布局。如果键盘 不是自识别键盘,您可以在安装期间从所支持的键盘布局列表中进行选择。

PS/2 键盘不是自识别键盘。在安装期间将会要求您选择键盘布局。

有关详细信息,请参见《Solaris 10 5/08 安装指南:基于网络的安装》中 的"keyboard 关键字"。

- 要在系统上使用的语言和语言环境
- 主机 IP 地址
- 子网掩码
- 命名服务的类型(例如 DNS、NIS 或 NIS+)
- 域名

注 **–**在安装期间,可以选择缺省的NFSv4域名。或者,您可以指定一个自定 义的 NFSv4 域名。有关详细信息,请参见《Solaris 10 5/08 安装指南:规划安 装和升级》中的"安装过程中可配置 NFSv4 域名"。

- 名称服务器的主机名
- 名称服务器的主机 IP 地址
- 超级用户口令

有关安装系统所需收集的信息, 请参见第 15 [页中的 "安装核对表"。](#page-14-0)如果要升级系 统,请参见《Solaris 10 5/08 安装指南:规划安装和升级》中的"升级核对表"。

注 **–** 如果您的系统包含非全局区域,建议使用 Solaris Live Upgrade 作为升级程序或使 用 Solaris Live Upgrade 来添加修补程序。其他升级程序可能需要很长的升级时间, 因为完成升级所需的时间会随安装的非全局区域数线性增长。

有关使用 Solaris Live Upgrade 进行升级的信息, 请参见《Solaris 10 5/08 安装指南 :Solaris Live Upgrade 和升级规划》中的第 I 部分, "使用 Solaris Live Upgrade 进行升 级"。

■ (可选)备份系统。

如果想保留任何现有数据或应用程序,请备份系统。有关如何备份系统的详细说 明,请参见《系统管理指南:设备和文件系统》中的第 24 章 "备份和恢复文件系统 (概述)"。

- <span id="page-27-0"></span>插入**Solaris Operating System for SPARC Platforms DVD**或**Solaris Software for SPARC Platforms - 1 CD**。 **1**
- 引导系统。 **2**
	- 如果系统是刚出厂的新系统, 则打开该系统。
	- 如果要安装当前正在运行的系统,请关闭该系统。 将显示 ok 提示符。

- 启动**Solaris**安装程序。 **3**
	- 要从本地**DVD**或**CD**引导并在桌面会话中启动**Solaris**安装程序**GUI**,请键入以下命 令。

ok **boot cdrom**

- 要从本地 DVD 或 CD 引导并在桌面会话中启动文本安装程序,请键入以下命令。 ok **boot cdrom - text**
	- text 指定在桌面会话中运行文本安装程序。使用此选项可改写缺省的 GUI 安装 程序。
- 要从本地 DVD 或 CD 引导并在控制台会话中启动文本安装程序, 请键入以下命令。

ok **boot cdrom - nowin**

nowin 指定在控制台会话中运行文本安装程序。使用此选项可改写缺省的 GUI 安 装程序。

有关 Solaris 安装程序 GUI 和文本安装程序的详细信息,请参见第10页中的"Solaris 安 装程序 GUI [或文本安装程序要求"。](#page-9-0)

如果操作系统无法定位自识别键盘,下一个屏幕将显示键盘布局选择。

注 **–** PS/2键盘不是自识别键盘。在安装期间将会要求您选择键盘布局。

(可选的)从下面的屏幕中选择所需的键盘布局,然后按**F2**键继续。 **4**

Configure Keyboard Layout

+---------------------------------------------------------------------------+ Please specify the keyboard layout from the list below. | | To make a selection, use the arrow keys to highlight the option and press Return to mark it [X]. | | Keyboard Layout

| ----------------------- | [ ] Serbia-And Montenegro [  $\vert$  ] Slovenian [ ] Slovakian [  $\vert$  ] Spanish | [ ] Swedish | [ ] Swiss-French [ ] Swiss-German [ ] Taiwanese [ ] Turkish0 | [ ] TurkishF | [ ] UK-English | [ X] US-English | | | F2 Continue F6 Help +---------------------------------------------------------------------------+

系统会配置设备和接口,并搜索配置文件。如果在先前的步骤中选择了 GUI 安装,接 下来的两个屏幕将确认 GUI 是否正常起作用。

#### (可选的)在下面的屏幕中,按**Enter**键。 **5**

Starting Solaris Interactive (graphical user interface) Installation +------------------------------------------------------------+ | You must respond to the first question within 30 seconds | or the installer proceeds in a non-window environment | | (console mode). | | | I If the screen becomes blank or unreadable the installer | proceeds in console mode. | | | | If the screen does not properly revert to console mode, | restart the installation and make the following selection: | | | Solaris Interactive Text (Console session) -------------------------------------------------------------+

注-如果系统内存不足, 无法显示图形用户界面 (graphical user interface, GUI), 程序将 退出并显示一条错误消息。您可以升级内存,然后重新启动安装。

如果想使用另一个需要较少内存即可安装的方法,请重新启动安装,并选择文本安装 程序选项而不是 GUI 安装程序选项。

进度消息结束后,将显示另一个确认屏幕。

(可选的)将光标移动到下面的文本屏幕中,并按**Enter**键。 **6**

第2章 • 使用Solaris安装程序执行安装(任务) 29

<span id="page-29-0"></span>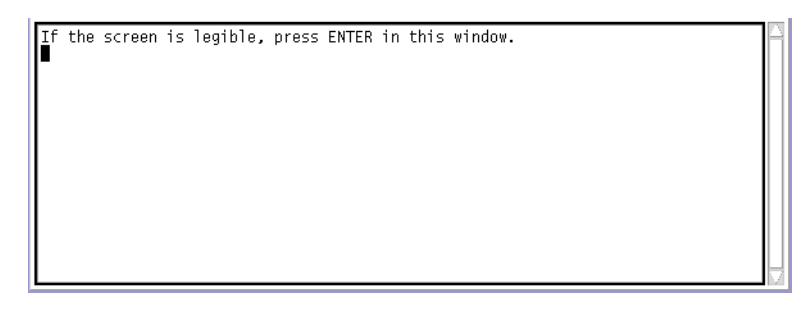

此时将显示语言选择列表。

## 在下面的屏幕中,选择要在安装过程中使用的语言,并按**Enter**键。 **7**

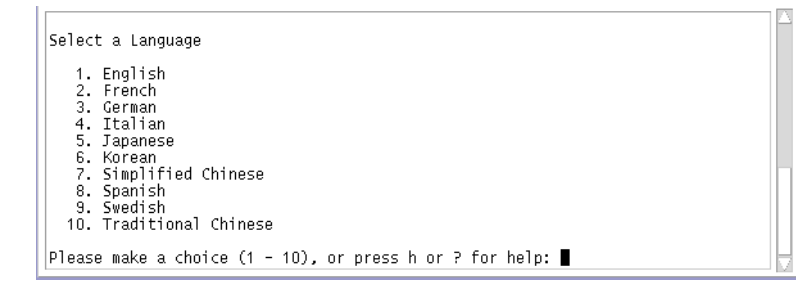

几秒钟之后, 即会显示 Solaris 安装程序"欢迎"屏幕。

- 如果正在运行 Solaris GUI 安装程序, 则会显示图 2-1 中的屏幕。
- 如果正在桌面会话中运行 Solaris 文本安装程序, 则会显示图 2-2 中的屏幕。

<span id="page-30-0"></span>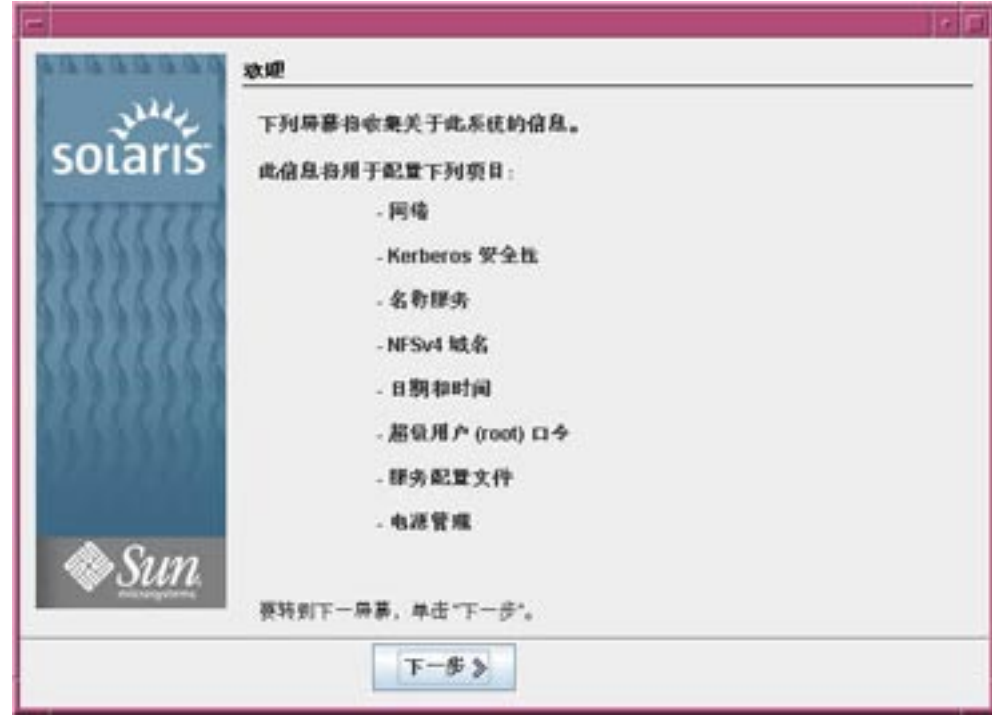

图 **2–1** Solaris GUI安装程序"欢迎"屏幕

<span id="page-31-0"></span>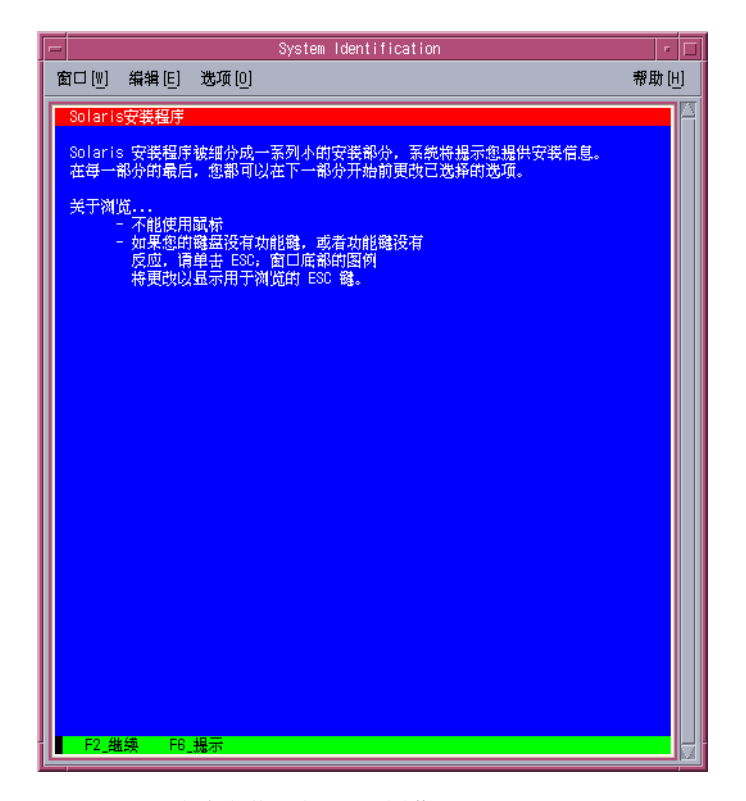

图 **2–2** Solaris文本安装程序"欢迎"屏幕

### 单击**"**下一步**"**,开始安装。如果有提示,请回答系统配置问题。 **8**

- 如果您已预先设置了所有的系统信息,则安装程序不会提示您输入任何配置信息。 有关更多信息,请参见《Solaris 10 5/08 安装指南:基于网络的安装》中的第 2 章 "预 配置系统配置信息(任务)"。
- 如果您没有预先配置所有的系统信息,安装程序会在多个屏幕中提示您输入此信 息。使用第 15 [页中的 "安装核对表"可](#page-14-0)帮助您回答配置问题。
- 在安装期间,可以选择缺省的 NFSv4 域名。或者,您可以指定一个自定义的 NFSv4 域名。有关指定域名的更多信息,请参见《Solaris 10 5/08 安装指南:规划安装和升 级》中的"安装过程中可配置 NFSv4 域名"。
- 一个配置问题会询问您是否要启用网络服务以供远程客户机使用。缺省响应为" 是,我要启用网络服务以供远程客户机使用"。

选择"否"可提供较安全的配置,在该配置下,安全 Shell 是向远程客户机提供的唯 一网络服务。选择"是"会像以前的 Solaris 发行版一样,将启用为数较多的一组服 务。您可以放心地选择"否",因为任何服务都可在安装后启用。有关这些选项的 详细信息, 请参见《Solaris 10 5/08 安装指南: 规划安装和升级》中的"规划网络安全 性"。

可以在安装后, 使用 netservices open 命令, 或通过使用 SMF 命令启用各个服务来 启用网络服务。请参见《Solaris 10 5/08 安装指南: 规划安装和升级》中的"在安装后 修改安全性设置"。

在您回答配置问题后,将会出现"欢迎使用 Solaris"屏幕。

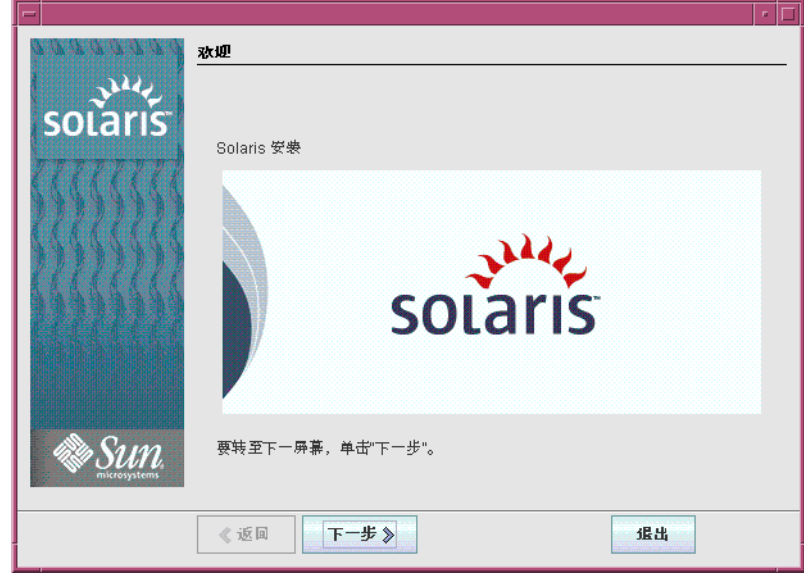

图 **2–3** "欢迎使用Solaris"屏幕

将显示"安装程序问题"屏幕。

- 决定是否要自动重新引导系统,以及是否要自动弹出光盘。单击**"**下一步**"**。 **9** 将显示"指定媒体"屏幕。
- 指定用于安装的介质。单击**"**下一步**"**。 **10** 将出现"许可证"面板。
- 接受许可证协议以便继续安装。单击**"**下一步**"**。 **11**

Solaris 安装程序会检测系统能否升级。要进行升级,系统必须具有现有的 Solaris 根 (/) 文件系统。Solaris 安装程序会检测必要的条件, 然后再对系统进行升级。 将出现"选择升级安装或初始安装"屏幕。

确定您是要执行初始安装还是升级。单击**"**下一步**"**。 **12** 在下一个屏幕中,可以选择缺省安装或自定义安装。

- <span id="page-33-0"></span>选择要执行的安装类型。单击**"**下一步**"**。 **13**
	- 选择**"**缺省安装**"**则会安装完整**Solaris**软件组。
	- 如果要执行下列任务,请选择"自定义安装"。
		- 安装指定的软件组
		- 安装附加软件
		- 安装指定的软件包
		- 安装指定的语言环境
		- 自定义磁盘布局

有关软件组的更多信息,请参见第 13 [页中的 "软件组的磁盘空间建议"。](#page-12-0)

注**–**文本安装程序不会提示您选择"缺省安装"或"自定义安装"。要执行缺省安装,请接 受文本安装程序中提供的缺省值。要执行自定义安装,请在文本安装程序屏幕上编辑 相应的值。

### 14 如果有提示,请回答其余的配置问题。

在您提供了安装系统所需的信息后,即会出现"准备安装"屏幕。

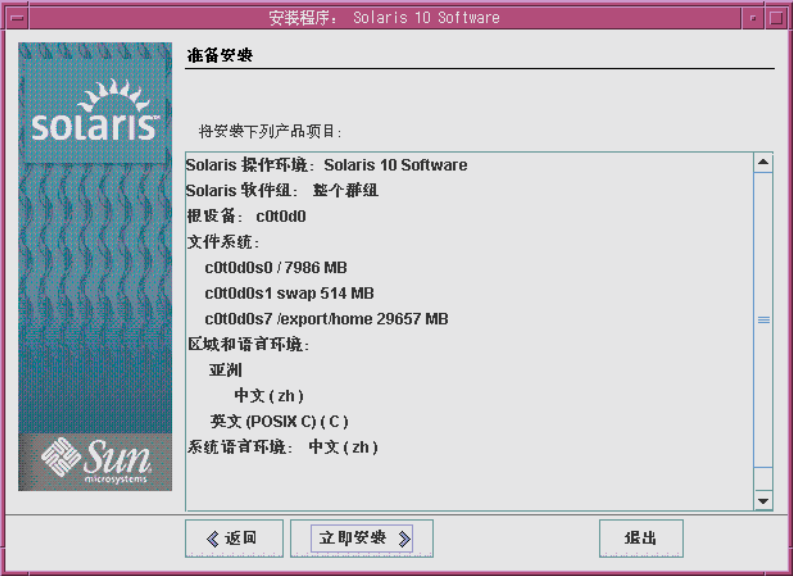

图 **2–4** Solaris安装程序的"准备安装"屏幕

<span id="page-34-0"></span>单击**"**立即安装**"**,安装**Solaris**软件。按照屏幕上的说明安装**Solaris**软件。 **15**

当 Solaris 安装程序完成 Solaris 软件的安装时,系统自动重新引导或提示您手动重新引 导。

如果要安装其他产品,系统会提示您插入这些产品的 DVD 或 CD。关于安装过程,请 参阅相应的安装文档。

安装完成后,安装日志会保存在一个文件中。您可以在 /var/sadm/system/logs 和 /var/sadm/install/logs 目录中找到安装日志。

- 如果您执行的是初始安装,安装过程即完成。请转至步骤16。
- 如果您要升级**Solaris**软件,则可能需要更正一些未保留的本地修改。继续执行步 骤**a**。
	- **a.** 查看/a/var/sadm/system/data/upgrade\_cleanup 文件的内容,以确定是否需要 更正**Solaris**安装程序无法保留的本地修改。
	- **b.** 更正未保留的任何本地修改。
- 16 如果安装过程中未选择自动引导,请重新引导系统。

# **reboot**

如果您在安装或升级过程中遇到任何问题,请参见《Solaris 10 5/08 安装指南:自定义 JumpStart 和高级安装》中的附录 A "疑难解答(任务)"。 故障排除

## **x86:**使用**Solaris**安装程序执行安装或升级

通过使用 Solaris 安装程序,您可以安装也可以升级 Solaris OS。本节列出了安装 Solaris OS 所需执行的任务,并提供了有关如何从 DVD 或 CD 介质安装 Solaris OS 的详细说 明。

## ▼ **x86:**通过**GRUB**使用**Solaris**安装程序执行安装或升 级

基于 x86 的系统的 Solaris 安装程序使用 GRUB 引导装载器。本过程介绍如何从 CD 或 DVD 介质通过使用 GRUB 引导装载器安装基于 x86 的独立系统。有关 GRUB 引导装载 器的概述信息,请参见《Solaris 10 5/08 安装指南: 规划安装和升级》中的第 6 章 "基于 GRUB 引导的 Solaris 安装"。

<span id="page-35-0"></span>注 **–** 如果要在没有直接连接 DVD-ROM 或 CD-ROM 驱动器的计算机或域上安装 Solaris OS,您可以使用已连接到其他计算机上的 DVD-ROM 或 CD-ROM 驱动器。有关详细说 明, 请参阅《Solaris 10 5/08 安装指南: 基于网络的安装》中的附录 B "远程安装或升级 (任务)"。

- 在开始安装之前,请执行下列任务。 开始之前
	- 确保您有下列介质。
		- 如果从 DVD 安装, 请使用 Solaris Operating System for x86 Platforms DVD。
		- 如果从 CD 介质安装, 请使用以下介质:
			- Solaris Software CD。
			- Solaris Languages for x86 Platforms CD-如有必要, 安装程序将提示您提供该 CD,以支持特定地理区域的语言。
	- 检查您的系统 BIOS, 确保可以从 CD 或 DVD 介质引导。
	- 获取在您的硬件上安装 Solaris OS 所需的任何安装时更新 (install time updates, ITU) 或 驱动程序。要确定您是否需要 ITU 或其他驱动程序,请参见您的硬件文档。
	- 验证您的系统满足最低要求。

系统必须满足以下要求。

- 内存-512 MB 或更大
- 磁盘空间-6.8 GB 或更大
- 处理器谏度-120 MHz 或更高(具有硬件浮点)

有关系统要求的详细信息,请参见第 9 [页中的 "系统要求和建议"。](#page-8-0)

如果要在非 Sun Microsystems, Inc. 生产的系统上安装 Solaris OS, 请在开始安装前检 查 <http://www.sun.com/bigadmin/hcl> 上的 Solaris 硬件兼容性列表。

- 收集安装 Solaris OS 所需的信息。
	- 对于没有联网的系统,请收集下列信息。
		- 要安装的系统的主机名
		- 要在系统上使用的语言和语言环境
	- 对于联网的系统,请收集下列信息。

注-从 Solaris 10 11/06 发行版开始,您可以在初始安装期间选择更改网络安全性 设置,以便禁用除安全 Shell 之外的所有网络服务, 或对这些服务进行限制以使 它们只响应本地请求。此安全性选项仅在初始安装期间可用,在升级期间不可 用。升级时会保留所有以前设置的服务。如有必要,可以使用 netservices 命令 在升级后限制网络服务。请参见《Solaris 10 5/08 安装指南:规划安装和升级》中 的"规划网络安全性"。

可以在安装后, 使用 netservices open 命令, 或通过使用 SMF 命令启用各个服 务来启用网络服务。请参见《Solaris 10 5/08 安装指南:规划安装和升级》中 的"在安装后修改安全性设置"。

- 要安装的系统的主机名
- 键盘布局

注**–**如果键盘是自识别键盘,则会在安装期间自动配置键盘布局。如果键盘 不是自识别键盘,您可以在安装期间从所支持的键盘布局列表中进行选择。

有关详细信息,请参见《Solaris 10 5/08 安装指南:基于网络的安装》中 的"keyboard 关键字"。

- 要在系统上使用的语言和语言环境
- 主机 IP 地址
- 子网掩码
- 命名服务的类型(例如 DNS、NIS 或 NIS+)
- 域名

注 **–**在安装期间,可以选择缺省的NFSv4域名。或者,您可以指定一个自定 义的 NFSv4 域名。有关指定域名的更多信息,请参见《Solaris 10 5/08 安装指 南:规划安装和升级》中的"安装过程中可配置 NFSv4 域名"。

- 名称服务器的主机名
- 名称服务器的主机 IP 地址
- 超级用户口令

有关安装系统所需收集的信息, 请参见第 15 [页中的 "安装核对表"。](#page-14-0)如果要升级系 统,请参见《Solaris 10 5/08 安装指南: 规划安装和升级》中的"升级核对表"。

<span id="page-37-0"></span>注 **–** 如果您的系统包含非全局区域,建议使用 Solaris Live Upgrade 作为升级程序或使 用 Solaris Live Upgrade 来添加修补程序。其他升级程序可能需要很长的升级时间, 因为完成升级所需的时间会随安装的非全局区域数线性增长。

有关使用 Solaris Live Upgrade 进行升级的信息, 请参见《Solaris 10 5/08 安装指南 :Solaris Live Upgrade 和升级规划》中的第 I 部分, "使用 Solaris Live Upgrade 进行升 级"。

■ (可选)备份系统。

如果想保留任何现有数据或应用程序,请备份系统。有关如何备份系统的详细说 明,请参见《系统管理指南:设备和文件系统》中的第 24 章 "备份和恢复文件系统 (概述)"。

#### 将相应介质插入系统中。 **1**

如果从 Solaris Operating System DVD 或 Solaris Software - 1 CD 引导,请插入磁盘。系统 的 BIOS 必须支持从 DVD 或 CD 引导。

您可能需要手动设置 BIOS,以便从 DVD 或 CD 引导。请参见您的硬件文档,获取更多 有关如何设置 BIOS 的信息。

- 通过先关闭再打开系统来引导系统。 **2**
- 如果您需要手动设置**BIOS**以便从**CD**或**DVD**引导,请键入相应的组合键来中断系统的引 **3** 导过程。

在 BIOS 中修改引导优先级,然后退出 BIOS, 返回到安装程序。 执行内存测试和硬件检测。屏幕刷新。将会显示 GRUB 菜单。 GNU GRUB version 0.95 (631K lower / 2095488K upper memory) +-------------------------------------------------------------------------+ | Solaris | | Solaris Serial Console ttya | | Solaris Serial Console ttyb (for lx50, v60x and v65x) | | | | | +-------------------------------------------------------------------------+ Use the ^ and v keys to select which entry is highlighted. Press enter to boot the selected OS, 'e' to edit the commands before booting, or 'c' for a command-line.

### <span id="page-38-0"></span>选择相应的安装选项。 **4**

- 如果要从**CD**或**DVD**为当前系统安装**Solaris OS**,请选择**Solaris**,然后按**Enter**键。 如果要使用缺省值安装系统,请选择该选项。
- 如果要安装**Solaris OS**并且将屏幕输出发送到串行控制台**ttya (COM1)**,请选择**Solaris Serial Console ttya**。 如果要将系统显示设备更换为连接到串行端口 COM1 的系统设备,请选择该选项。
- 如果要安装**Solaris OS**并将屏幕输出发送到串行控制台**ttyb (COM2)**,请选择**Solaris Serial Console ttyb**。 如果要将系统显示设备更换为连接到串行端口 COM2 的系统设备,请选择该选项。
- 如果要使用特定的引导参数安装**Solaris OS**,请执行以下步骤。 您可能需要在安装过程中使用特定的引导参数自定义系统配置。
	- **a.** 在**GRUB**菜单上,请选择您要编辑的安装选项,然后按**e**键。 在 GRUB 菜单上,会显示与下列文本类似的引导命令。 kernel /boot/multiboot kernel/unix -B install\_media=cdrom module /boot/x86.miniroot
	- **b.** 使用方向键来选择要编辑的引导项,然后按**e**键。 要编辑的引导命令将会显示在 GRUB 编辑窗口。
	- **c.** 通过键入要使用的引导参数或选项来编辑命令。

Grub 编辑菜单的命令语法如下。

grub edit>kernel /boot/multiboot kernel/unix/ \ **install** [*url*|**ask**] -B *options* install\_media=*media\_type*

有关引导参数和命令语法的信息,请参见《Solaris 10 5/08 安装指南:基于网络的 安装》中的第 8 章 "从网络进行安装(命令参考)"。

**d.** 要返回到**GRUB**菜单,请按**Enter**键。

此时将显示 GRUB 菜单,其中会显示对引导命令所作的编辑。

**e.** 要开始安装,请在**GRUB**菜单上键入**b**。

Solaris 安装程序根据安装或升级系统的要求,检查缺省引导盘。如果 Solaris 安装程序 无法检测系统配置,程序会提示您所有缺少的信息。

检查完毕后,会显示安装选择屏幕。

### <span id="page-39-0"></span>选择一个安装类型。 **5**

安装选择屏幕显示以下选项。

Select the type of installation you want to perform:

1 Solaris Interactive 2 Custom JumpStart 3 Solaris Interactive Text (Desktop session) 4 Solaris Interactive Text (Console session) 5 Apply driver updates 6 Single user shell

Enter the number of your choice followed by the <ENTER> key. Alternatively, enter custom boot arguments directly.

If you wait 30 seconds without typing anything, an interactive installation will be started.

- 要安装**Solaris OS**,请从下列选项中选择:
	- 要使用**Solaris**交互式安装程序**GUI**进行安装,请键入**1**,然后按**Enter**键。
	- 要执行无人参与的自定义**JumpStart**安装,请键入**2**,然后按**Enter**键。 有关 JumpStart 安装的信息, 请参见《Solaris 10 5/08 安装指南: 自定义 JumpStart 和高级安装》。
	- 要使用交互式文本安装程序在桌面会话中进行安装,请键入**3**,然后按**Enter** 键。也可以在提示符下输入 b - text。 选择此安装类型会改写缺省的 GUI 安装程序并运行文本安装程序。

有关 Solaris 安装程序 GUI 和文本安装程序的详细信息, 请参见第9页中的"系

■ 要使用交互式文本安装程序在控制台会话中进行安装,请键入**4**,然后按**Enter**

键。也可以在提示符下输入 b - nowin。

选择此安装类型会改写缺省的 GUI 安装程序并运行文本安装程序。

系统会配置设备和接口,并搜索配置文件。如果操作系统无法定位自识别键盘,下 一个屏幕将显示键盘布局选择。如果系统可以定位自识别键盘,请跳[至步骤](#page-41-0) 9。

[统要求和建议"。](#page-8-0)

<span id="page-40-0"></span>注**–**要在安装前执行系统管理任务,请选择下述两个选项之一,而不是选择上述安 装选项之一。

■ 要更新驱动程序或安装一个安装时更新 (install time update, ITU), 请插入更新介 质,键入 5,然后按 Enter 键。

您可能需要更新驱动程序或安装 ITU,以便在系统中运行 Solaris OS。请遵照您 的驱动程序更新或 ITU 的说明来安装更新。

■ 要执行系统管理任务, 请键入 6, 然后按 Enter 键。

如果需要在安装前在系统中执行任何系统管理任务,您可能需要启动单用户 shell。有关可以在安装前执行的系统管理任务的信息,请参见《系统管理指南: 基本管理》。

执行系统管理任务后,会显示上一步中的选项列表。请选择相应的选项来继续安 装。

#### (可选的)从下面的屏幕中选择所需的键盘布局,然后按**F2**键继续。 **6**

Configure Keyboard Layout

```
+---------------------------------------------------------------------------+
   Please specify the keyboard layout from the list below.
| |
  To make a selection, use the arrow keys to highlight the option and
   press Return to mark it [X].
| |
          Keyboard Layout
          | ----------------------- |
      [ ] Serbia-And Montenegro
      [ \vert ] Slovenian
      [ ] Slovakian
      [ ] Spanish
     | [ ] Swedish |
      [ ] Swiss-French
      [ ] Swiss-German
      [ ] Taiwanese
     | [ ] TurkishQ |
     | [ ] TurkishF |
     [ ] UK-English
     [ X] US-English
| |
   F2 Continue F6 Help
+---------------------------------------------------------------------------+
```
系统会配置设备和接口,并搜索配置文件。如果在先前的步骤中选择了 GUI 安装,接 下来的两个屏幕将确认 GUI 是否正常起作用。

<span id="page-41-0"></span>(可选的)在下面的屏幕中,按**Enter**键。 **7**

Starting Solaris Interactive (graphical user interface) Installation +------------------------------------------------------------+ | You must respond to the first question within 30 seconds | I or the installer proceeds in a non-window environment | (console mode). | | | I If the screen becomes blank or unreadable the installer | proceeds in console mode. | | | | If the screen does not properly revert to console mode, | restart the installation and make the following selection: | | | Solaris Interactive Text (Console session) -------------------------------------------------------------+

注**–**如果系统内存不足,程序将退出并显示一条错误消息。您可以升级内存,然后重新 启动安装。

如果想使用另一个需要较少内存即可安装的方法,请重新启动安装,并选择文本安装 程序选项而不是 GUI 安装程序选项。

进度消息结束后,将显示另一个确认屏幕。

(可选的)将光标移动到下面的文本屏幕中,并按**Enter**键。 **8**

If the screen is legible, press ENTER in this window.

此时将显示语言选择列表。

在下面的屏幕中,选择要在安装过程中使用的语言,并按**Enter**键。 **9**

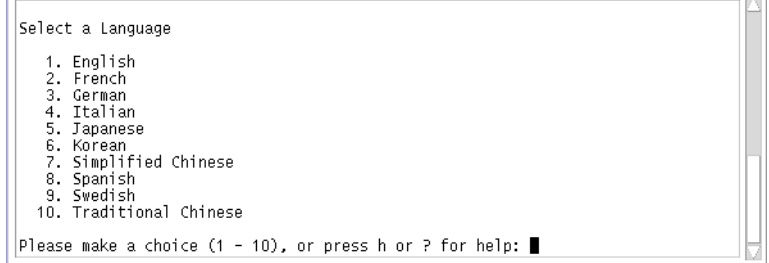

几秒钟后,将出现"Solaris 安装程序"屏幕。

- 如果正在运行 Solaris GUI 安装程序, 则会显示图 2-5 中的屏幕。
- 如果正在桌面会话中运行 Solaris 文本安装程序, 则会显示图 2-6 中的屏幕。

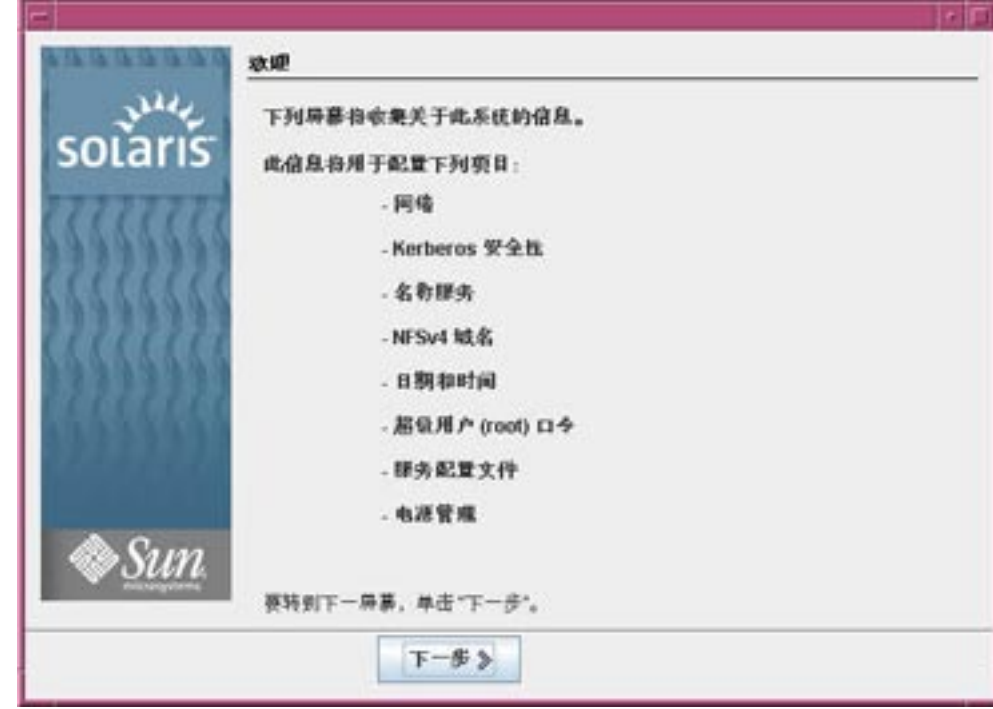

图 **2–5** Solaris GUI安装程序"欢迎"屏幕

<span id="page-43-0"></span>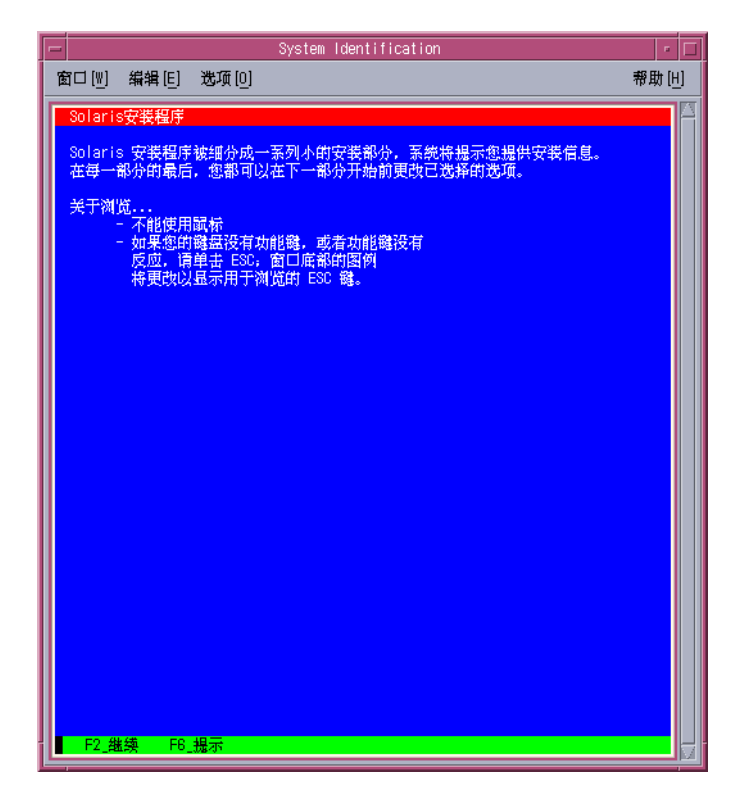

图 **2–6** Solaris文本安装程序"欢迎"屏幕

#### 单击**"**下一步**"**,开始安装。如果有提示,请回答其余的配置问题。 **10**

- 如果您已预先设置了所有的系统信息,则安装程序不会提示您输入任何配置信息。 有关更多信息,请参见《Solaris 10 5/08 安装指南:基于网络的安装》中的第 2 章 "预 配置系统配置信息(任务)"。
- 如果您没有预先配置所有的系统信息,安装程序会在多个屏幕中提示您输入此信 息。使用第 15 [页中的 "安装核对表"可](#page-14-0)帮助您回答配置问题。
- 一个配置问题会询问您是否要启用网络服务以供远程客户机使用。缺省响应为" 是,我要启用网络服务以供远程客户机使用"。

选择"否"可提供较安全的配置,在该配置下,安全 Shell 是向远程客户机提供的唯 一网络服务。选择"是"会像以前的 Solaris 发行版一样,将启用为数较多的一组服 务。您可以放心地选择"否",因为任何服务都可在安装后启用。有关这些选项的 详细信息,请参见《Solaris 10 5/08 安装指南:规划安装和升级》中的"规划网络安全 性"。

可以在安装后,使用 netservices open 命令,或通过使用 SMF 命令启用各个服务来 启用网络服务。请参见《Solaris 10 5/08 安装指南:规划安装和升级》中的"在安装后 修改安全性设置"。

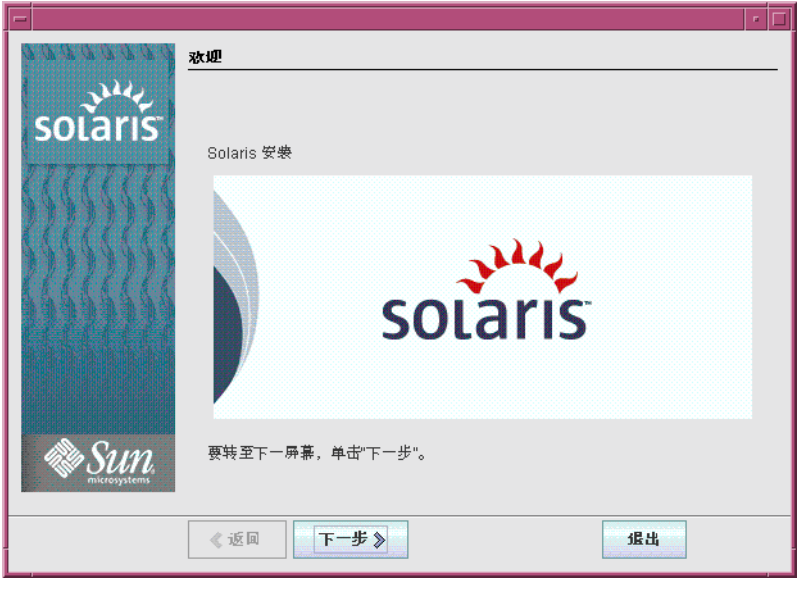

在您回答配置问题后,将会出现"欢迎使用 Solaris"面板。

图 **2–7** "欢迎使用Solaris"屏幕

- 决定是否要自动重新引导系统,以及是否要自动弹出光盘。单击**"**下一步**"**。 **11** 将显示"指定媒体"屏幕。
- 指定用于安装的介质。单击**"**下一步**"**。 **12** "许可证"屏幕会出现。
- 接受许可证协议以便继续安装。单击**"**下一步**"**。 **13**

Solaris 安装程序会检测系统能否升级。要进行升级,系统必须具有现有的 Solaris 根 (/) 文件系统。Solaris 安装程序会检测必要的条件,然后再对系统进行升级。 将出现"选择升级安装或初始安装"屏幕。

确定您是要执行初始安装还是升级。单击**"**下一步**"**。 **14**

注 **–**如果在开始安装之前您在系统上恢复了诊断或服务分区,则可能无法升级到Solaris OS。有关更多信息,请参见《Solaris 10 5/08 安装指南: Solaris Live Upgrade 和升级规 划》中的"缺省情况下不会在不包含现有服务分区的系统上创建服务分区"。

在下一个屏幕中,可以选择缺省安装或自定义安装。

- <span id="page-45-0"></span>选择要执行的安装类型。单击**"**下一步**"**。 **15**
	- 选择**"**缺省安装**"**则会安装完整**Solaris**软件组。
	- 如果要执行下列任务,请选择**"**自定义安装**"**。
		- 安装指定的软件组
		- 安装附加软件
		- 安装指定的软件包
		- 安装指定的语言环境
		- 自定义磁盘布局

有关软件组的更多信息,请参见第 13 [页中的 "软件组的磁盘空间建议"。](#page-12-0)有关自定义 fdisk 分区的信息,请参见《Solaris 10 5/08 安装指南:规划安装和升级》中的"分区建 议"。

注**–**文本安装程序不会提示您选择"缺省安装"或"自定义安装"。要执行缺省安装,请接 受文本安装程序中提供的缺省值。要执行自定义安装,请在文本安装程序屏幕上编辑 相应的值。

### 16 如果有提示,请回答其余的配置问题。

在您提供了安装系统所需的信息后,即会出现"准备安装"屏幕。

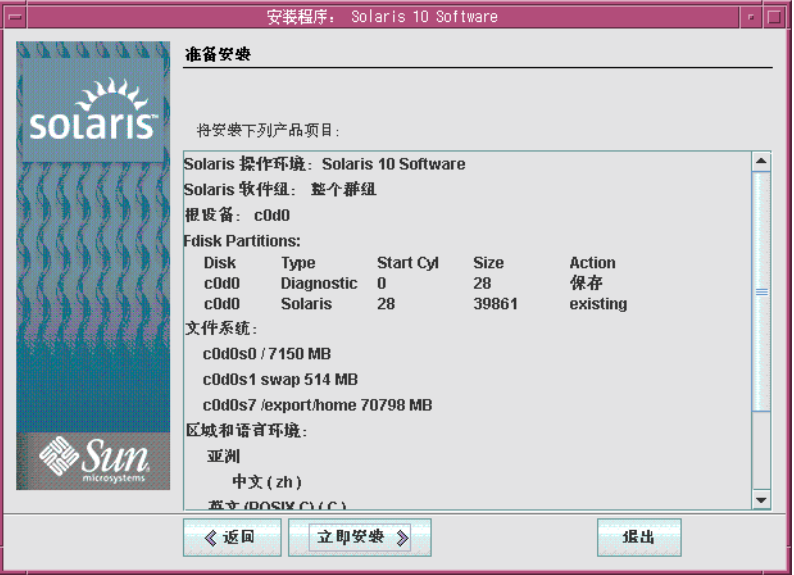

图 **2–8** Solaris安装程序的"准备安装"屏幕

<span id="page-46-0"></span>17 单击"立即安装",安装 Solaris 软件。按照屏幕上的说明在系统上安装 Solaris 软件和任何 附加软件。

当 Solaris 安装程序完成 Solaris 软件的安装时,系统会自动重新引导或提示您手动重新 引导。

完成安装后,安装日志将保存在文件中。您可以在 /var/sadm/system/logs 和 /var/sadm/install/logs 目录中找到安装日志。

- 如果您执行的是初始安装,安装过程即完成。请转至步骤**18**。
- 如果您要升级**Solaris**软件,可能需要更正一些未保留的本地修改。请转至步骤**a**。
	- **a.** 查看/a/var/sadm/system/data/upgrade\_cleanup 文件的内容,以确定是否需要 更正**Solaris**安装程序无法保留的本地修改。
	- **b.** 更正未保留的任何本地修改。
- 如果您在安装过程中未选择自动重新引导,请弹出安装介质,然后重新引导系统。 **18**
	- # **reboot**

系统重新引导后,GRUB 菜单将列出已安装的操作系统,其中包括新安装的 Solaris OS。选择要引导的操作系统。如果您没有做出其他选择,将装入缺省选择。

#### 后续步骤 更多信息

要在您的计算机上安装多个操作系统,您需要指示 GRUB 引导装载器识别这些操作系 统以便进行引导。有关更多信息,请参见《系统管理指南:基本管理》中的"通过编辑 GRUB 菜单来修改 Solaris 引导行为"。

如果您在安装或升级过程中遇到任何问题,请参见 《Solaris 10 5/08 安装指南:自定义 JumpStart 和高级安装》中的附录 A "疑难解答(任务)"。 故障排除

# <span id="page-48-0"></span>索引

## **B**

BIOS 设置引导优先级, [38](#page-37-0) 要求, [36](#page-35-0)

## **G**

GRUB, 安装基于 x86 的系统, [35-47](#page-34-0)

**I** IP 地址, 指定缺省路由, [19](#page-18-0)

## **K**

Kerberos, 要配置的信息, [17](#page-16-0)

## **S**

Solaris 安装程序, [25-47](#page-24-0) Solaris 安装程序 GRUB 说明, [35-47](#page-34-0) Solaris 安装程序 "准备安装"屏幕 基于 SPARC 的系统, [34](#page-33-0) 基于 x86 的系统, [46](#page-45-0) Solaris 安装程序 基于 SPARC 的系统说明, [25-35](#page-24-0) Solaris 安装程序 描述, [10-11](#page-9-0) 内存要求, [11](#page-10-0) 图形用户界面 (graphical user interface, GUI) 描述, [10](#page-9-0) 用于启动的命令(基于 SPARC 的系统), [28](#page-27-0) 用于启动的命令(基于 x86 的系统), [40](#page-39-0) 文本安装程序 描述, [10](#page-9-0) 用于在控制台会话中启动的命令(基于 SPARC 的系统), [28](#page-27-0) 用于在控制台会话中启动的命令(基于 x86 的 系统), [40](#page-39-0) 用于在桌面会话中启动的命令(基于 SPARC 的系统), [28](#page-27-0) 用于在桌面会话中启动的命令(基于 x86 的系 统), [40](#page-39-0) Solaris 安装说明, 基于 x86 的系统说明, [35-47](#page-34-0) stty 命令, [21](#page-20-0)

"准备安装"屏幕, [34](#page-33-0)

## 安

 $^{\prime\prime}$ 

安装 安装时更新 (install time update, ITU), [40](#page-39-0) 基于 SPARC 的系统, [25-35](#page-24-0) 基于 x86 的系统, [35-47](#page-34-0) 设备驱动程序, [40](#page-39-0)

安装 (续) 所需的信息, [15-22](#page-14-0) 安装, x86 系统 (使用 GRUB), [35-47](#page-34-0) 安装的先决条件 基于 SPARC 的系统, [26](#page-25-0) 基于 x86 的系统, [36](#page-35-0) 安装时更新 (install time update, ITU), 安装, [40](#page-39-0) 安装所需的介质 基于 SPARC 的系统, [26](#page-25-0) 基于 x86 的系统, [36](#page-35-0) 安装信息核对表, [15-22](#page-14-0)

## 串

串行控制台, [39](#page-38-0)

## 磁

磁盘空间, 软件组的要求, [14](#page-13-0)

## 分

分区, 描述, [9](#page-8-0)

## 核

核心系统支持软件组 大小, [14](#page-13-0) 描述, [13-15](#page-12-0)

## 基

基于 SPARC 的系统 安装说明, [25-35](#page-24-0) 准备安装, [26](#page-25-0) 基于 x86 的系统 BIOS 要求, [36](#page-35-0) 安装说明, [35-47](#page-34-0) 使用 GRUB 安装, [35-47](#page-34-0) 引导, [38](#page-37-0)

基于 x86 的系统 (续) 准备安装, [36](#page-35-0)

### 键

键盘, 为基于 SPARC 的系统配置, [28](#page-27-0) 键盘, 为基于 x86 的系统配置, [41](#page-40-0)

### 进

进行安装所需的信息, [15-22](#page-14-0)

### 精

精简网络支持软件组 大小, [14](#page-13-0) 描述, [13-15](#page-12-0)

## 开

开发者 Solaris 软件组 大小, [14](#page-13-0) 描述, [13-15](#page-12-0) 开始安装 基于 SPARC 的系统, [28](#page-27-0) 基于 x86 的系统, [40](#page-39-0)

## 片

片, 描述, [9](#page-8-0)

## 日

日志文件, 升级安装, [35](#page-34-0)

## 软

软件组, [14](#page-13-0)

## 设

设备驱动程序, 安装, [40](#page-39-0) 设备设置, 修改, [28,](#page-27-0) [41](#page-40-0) 设置串行控制台, [39](#page-38-0)

## 升

升级 安装后任务 基于 SPARC 的系统, [35](#page-34-0) 基于 x86 的系统, [47](#page-46-0) 基于 SPARC 的系统, [25-35](#page-24-0) 基于 SPARC 的系统说明, [25-35](#page-24-0) 基于 x86 的系统, [35-47](#page-34-0) 基于 x86 的系统说明, [35-47](#page-34-0) 日志文件, [35](#page-34-0)

## 输

输出文件, 升级日志, [35](#page-34-0)

## 说

说明 安装基于 SPARC 的系统, [25-35](#page-24-0) 安装基于 x86 的系统, [35-47](#page-34-0)

## 图

图形用户界面 (graphical user interface, GUI) 描述, [10](#page-9-0) 内存要求, [11](#page-10-0) 用于启动的命令(基于 SPARC 的系统), [28](#page-27-0) 用于启动的命令(基于 x86 的系统), [40](#page-39-0)

## 完

完整 Solaris 软件组 大小, [14](#page-13-0) 描述, [13-15](#page-12-0)

完整 Solaris 软件组加 OEM 支持 大小, [14](#page-13-0) 描述, [13-15](#page-12-0)

## 为

为安装做准备 安装之前所需的信息, [15-22](#page-14-0)

## 文

文本安装程序 描述, [10](#page-9-0) 内存要求, [11](#page-10-0) 用于在控制台会话中启动的命令(基于 SPARC 的系统), [28](#page-27-0) 用于在控制台会话中启动的命令(基于 x86 的系 统), [40](#page-39-0) 用于在桌面会话中启动的命令(基于 SPARC 的 系统), [28](#page-27-0) 用于在桌面会话中启动的命令(基于 x86 的系 统), [40](#page-39-0)

## 系

系统要求, [9-15](#page-8-0)

## 显

显示 Solaris 安装程序所需的内存要求, [11](#page-10-0)

## 要

要求, [9-15](#page-8-0) BIOS, [36](#page-35-0) 显示 Solaris 安装程序所需的, [11](#page-10-0) 介质 基于 SPARC 的系统, [26](#page-25-0) 基于 x86 的系统, [36](#page-35-0) 内存, [10](#page-9-0)

引 引导系统 基于 SPARC 的系统, [28](#page-27-0) 基于 x86 的系统, [38](#page-37-0) 引导优先级, 在系统 BIOS 中设置, [38](#page-37-0)

## 用

用于启动安装的命令 基于 SPARC 的系统, [28](#page-27-0) 基于 x86 的系统, [40](#page-39-0)

## 语

语言, 在安装期间选择, [30,](#page-29-0) [42](#page-41-0)

## 在

在安装过程中修改设备设置, [28,](#page-27-0) [41](#page-40-0) 在安装之前收集信息, [15-22](#page-14-0) 在系统 BIOS 中设置引导优先级, [38](#page-37-0)

## 准

准备安装 基于 SPARC 的系统, [26](#page-25-0) 基于 x86 的系统, [36](#page-35-0)

## 自

自定义安装, 描述, [34](#page-33-0)

## 最

最终用户 Solaris 软件组 大小, [14](#page-13-0) 描述, [13-15](#page-12-0)